## МИНИСТЕРСТВО НАУКИ И ВЫСШЕГО ОБРАЗОВАНИЯ РОССИЙСКОЙ ФЕДЕРАЦИИ федеральное государственное бюджетное образовательное учреждениевысшего образования «Тольяттинский государственный университет»

Институт математики, физики и информационных технологий

(наименование института полностью)

Кафедра **«**Прикладная математика и информатика**»**

(наименование)

09.03.03 Прикладная информатика

(код и наименование направления подготовки)

Корпоративные информационные системы

(направленность (профиль) / специализация)

# **ВЫПУСКНАЯ КВАЛИФИКАЦИОННАЯ РАБОТА** (**БАКАЛАВРСКАЯ РАБОТА**)

на тему «Автоматизация бизнес-процесса информационного обслуживания автобусов (на примере ИП Коклюгина)»

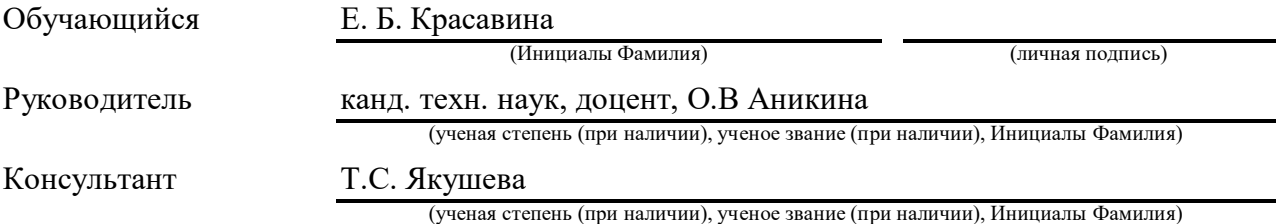

Тольятти 2023

#### **Аннотация**

Тема бакалаврской работы: «Автоматизация бизнес-процесса информационного обслуживания автобусов (на примере ИП Коклюгина)».

Цель выпускной квалифицированной работы – разработка приложения для автоматизации бизнес-процесса информационного обслуживания автобусов.

Объектом исследования бакалаврской работы является бизнес-процесс информационного обслуживания автобусов.

Предметом исследования бакалаврской работы является автоматизация бизнес-процесса информационного обслуживания автобусов.

Во введении формулируется цель работы, задачи для реализации поставленной цели и предмет исследования.

В первой главе рассматривается технико-экономическая характеристика предметной области, концептуальное моделирование предметной области, постановка задачи на разработку информационной системы и обоснование выбора технологии проектирования.

Вторая глава описывает логическое моделирование предметной области, физическое моделирование автоматизированной информационной системы, технологическое обеспечение задачи, контрольный пример реализации проекта и его описание.

В третьей главе описано физическое проектирование приложения для автоматизации бизнес-процесса информационного обслуживания автобусов и проведено тестирование разработанной информационной системы.

В заключении представлены результаты и выводы о проведенной работе.

 $\mathfrak{Z}$ 

### **Abstract**

The topic of the thesis is Automation of the business process of bus information service (on the example of IP Koklyugin).

The aim of the thesis is to develop an application for automating the business process of bus information service.

The object of research of the bachelor's work is the business process of bus information service.

The subject of the research of the bachelor's work is the automation of the business process of bus information service.

The introduction formulates the aim of the work, the tasks for the implementation of the goal and the subject of the study.

The first chapter discusses the technical and economic characteristics of the subject area, conceptual modeling of the subject area, setting the task of developing an information system and justifying the choice of design technology.

The second chapter describes the logical modeling of the subject area, the physical modeling of an automated information system, the technological support of the task, a control example of the project implementation and its description.

The third chapter describes the physical design of an application for automating the bus information service business process and tests the developed information system.

In conclusion, the results and conclusions of the work carried out are presented.

## **Оглавление**

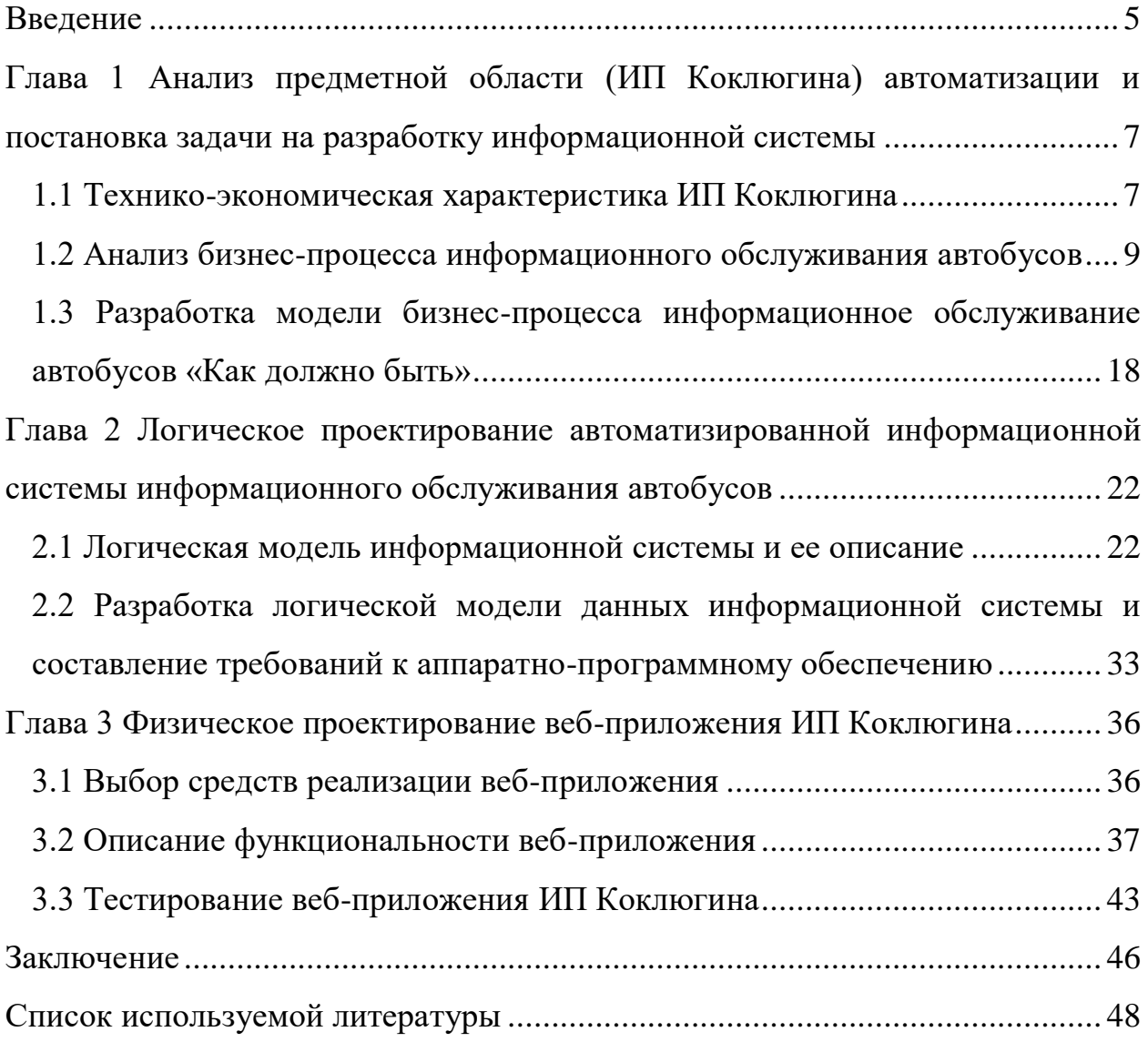

#### **Введение**

<span id="page-4-0"></span>Характерной особенностью современной российской компании является использование большого количества различных документов для осуществления ее производственно-хозяйственной деятельности.

ИП Коколюгина не является исключением, бизнес-процессы предприятия не обуславливаются информационными достижениями. Информационное обслуживание производится путем использования старых методов описательной части, что приводит к увеличению времени обслуживания общественного транспорта, увеличению использования человеческого труда, который приводит к возможности появления ошибок человеческого фактора (например, путаница в отчетности или неудобство в распределении заявок). Следовательно, единственным верным выходом в данной ситуации будет – автоматизация бизнес-процесса информационного обслуживания общественного транспорта (автобусов).

Для решения этой задачи предложено разработать и внедрить приложение, которое значительно увеличит не только скорость приёма заявок и распределение их между инженерами, но и их выполнение. Веб-приложение включает в себя большой функционал работы для инженеров и руководителя.

Объектом исследования бакалаврской работы является бизнес-процесс информационного обслуживания автобусов.

Предметом исследования бакалаврской работы является автоматизация бизнес-процесса информационного обслуживания автобусов.

Цель выпускной квалифицированной работы – разработка приложения для автоматизации бизнес-процесса информационного обслуживания автобусов.

Для достижения данной цели необходимо выполнить следующие задачи:

– выполнить анализ предметной области и поставить задачи на разработку веб-приложения для автоматизации данного бизнес-процесса;

– спроектировать веб-приложение для бизнес-процесса информационное обслуживание автобусов;

– реализовать проектное решение и провести тестирование.

На практике потребность в создании приложения для автоматизации бизнес-процесса информационного обслуживания автобусов заключается в том, чтобы оптимизировать работу сотрудников, улучшить процессы обслуживания транспорта, в частности, автобусов, заменить человеческий фактор на программный. По мимо всего, раньше на составление всех отчётов и обработку заявок тратилось огромное количество времени, теперь которое инженера будут тратить на ремонт и обслуживание большего количества атвобусов. Данная система включает в себя: ведение системы заявок, сдача отчетности, ведение документации.

Первая глава посвящена анализу предметной области и формулировке задачи по разработке приложения для автоматизации бизнес-процесса информационное обслуживание автобусов.

Вторая глава посвящена проектированию веб-приложения автоматизации бизнес-процесса информационное обслуживание автобусов.

В третьей главе представлен проект разработки веб-приложения автоматизации бизнес-процесса информационное обслуживание автобусов.

В заключении описываются результаты выполнения выпускной квалификационной работы.

<span id="page-6-0"></span>**Глава 1 Анализ предметной области (ИП Коклюгина) автоматизации и постановка задачи на разработку информационной системы**

## <span id="page-6-1"></span>**1.1 Технико-экономическая характеристика ИП Коклюгина**

Основная деятельность ИП Коклюгина – обслуживание информационного и телекоммуникационного оборудования автобусов. Ведь в современном мире очень важна точность, конкретика и скорость. Поэтому данная организация предполагает технический ремонт навигационной системы, для отображения всех автобусов на рейсе в приложении Яндекс Транспорт; видеонаблюдения, для просмотра определённых аварий или преступлений; автоинформаторов и информационного табло, которые обеспечивают чёткое отображения номера маршрутов, конечные остановки, а также озвучивание промежуточных остановок во время движения транспорта. Кроме того, поддержание работоспособности данного оборудования является очень важным фактором в работе инженеров ИП Коклюгина А.В. Сопутствующим бизнес-процессом предприятия. является продажа радиодеталей для транспортных предприятий.

Процессы управления предприятия: управление деятельностью организации, составление отчетов о проделанной работе, распределение бюджета, согласование технического задания с АТП. ИП за время существования заключило 33 государственных контракта с МП ТПАТП№3 и 1 государственный контракт с МП ТТУ. Компания зарегистрирована в едином реестре участников закупок под номером №20001186 от 10.01.2020.

Основные подразделения предприятия: отдел по ремонту, отдел разработки ПО, бухгалтерия. В ИП числится 6 сотрудников: директор, трое рабочих, разработчик ПО и бухгалтер. На рисунке 1 изображена организационная структура предприятия.

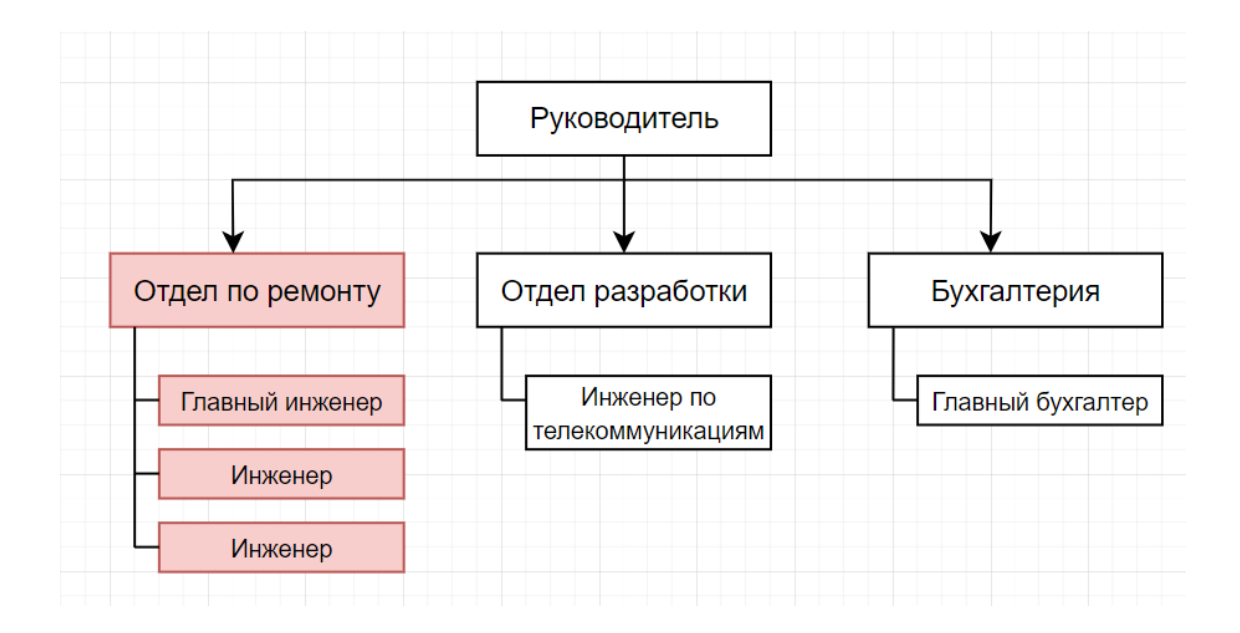

Рисунок 1 – Организационная структура ИП Коклюгина

В данном ИП можно выделить следующие подразделения: руководство, бухгалтерия, отдел разработки ПО и отдел по ремонту. Задачи руководства: обеспечивать своевременное информационное обслуживание; функции: планирование, организация, управление, контроль, составление итоговых отчетов для АТП, ежемесячное обновление договора с АТП №3. Задачи отдела по ремонту: обеспечивать своевременное информационное и техническое обслуживание; функции: ремонт или замена информатора, видеорегистратора, камер, мониторов, информационного табло, динамиков, жестких дисков, запись роликов, снятие видео, замена сим-карты, замена антенны, установка нового оборудования, списание или демонтаж старого оборудования. Задачи бухгалтерии: ведение управленческого учета финансово-хозяйственной деятельности предприятия; функции: подготовка и принятие плана счетов, форм первичных учетных документов, применяемых для оформления хозяйственных операций, разработка форм документов внутренней бухгалтерской отчетности, учет исполнения бюджетов компании, формирование учетной и налоговой политики в соответствии с действующим законодательством и потребностями компании [4]. Задачи отдела разработки ПО: автоматизация различных процессов внутри компании, обслуживание

информационного сайта АТП; функции: создание VBS-скриптов для оптимизации перезаписи флеш-накопителей и bat-файлов для усовершенствования старого программного обеспечения для автоинформаторов, которые не обслуживаются производителями уже долгое время; создание или исправление маршрутов, остановок, а также обновление текста на информационном табло; настройка корректной работы автоинформатора на определенных GPS частотах, настройка сим-карт навигационных блоков, а также настройка точного отображения автобуса в приложении Яндекс транспорт; перепрошивка автоинформаторов и видеорегистраторов. Публикация контента на информационном сайте ТП МПАТП №3, исправление ошибок.

Уже многие годы МП ТПАТП№3 постоянно закупает новое оборудование, автобусы. В связи с этим на предприятии ИП Коклюгина появляется всё больше ответственности и работы. Основным минусом в данном случае является то, что на данном предприятии неправильно распределены силы команды, по причине отсутствия какой-либо автоматизации процессов.

В ИП на данный момент ведется разработка информационного сайта. В ближайшее время планируется внедрить в этот сайт веб-приложение для отдела по ремонту.

Автоматизация коснется руководителя и отдела по ремонту, в частности, всех инженеров ИП.

# <span id="page-8-0"></span>**1.2 Анализ бизнес-процесса информационного обслуживания автобусов**

### **1.2.1 Разработка и анализ модели бизнес-процесса «Как есть»**

Деятельность ИП направлена на обслуживание информационного и телекоммуникационного оборудования, поэтому основным бизнес-процессом

предприятия является бизнес-процесс информационное обслуживание автобусов [5].

В бизнес-процесс входит создание, хранение, просмотр и отправка заявок и отчетов сотрудников, а также ремонт или замена деталей и оборудования.

Как показывает практика, в обслуживании большого автопарка с немалым потоком заявок на ремонт или замену оборудования важна система хранения заявок и контроль их выполнения [7].

«Рассмотрим существующий бизнес-процесс информационного обслуживания автобусов.

Для анализа данного процесса используем методологию реинжиниринга бизнес-процессов, которая состоит из следующих этапов:

– разработка модели и анализ существующего бизнес-процесса («КАК ЕСТЬ»);

– выделение неэффективных задач и процессов и их устранение;

– разработка и внедрение комплекса мероприятий для достижения поставленной цели (модель бизнес-процесса «КАК ДОЛЖНО

БЫТЬ»);

– адаптация организации к новому решению» [20].

Бизнес-процесс информационного обслуживания автобусов состоит из следующих этапов:

– инженер получает звонок от водителя с информацией о поломке в автобусе. Инженер может получить заявку так же от отдела эксплуатации АТП, в частности, от начальника колонны, всего в АТП существует 3 колонны автобусов. Более того, инженер может сам создать заявку в веб-приложении, если заметил какую-то неисправность самостоятельно. Тогда в качестве автора он указывает себя, сам же может взять эту заявку или передать коллеге;

– сотрудник, получивший заявку выясняет всю необходимую информацию: номер и марку автобуса, поломку, время и место длительной стоянки автобуса. Всего существует 5 марок автобусов, у каждой свое оборудование и технология ремонта. Перед тем, как приступить к заявке, необходимо точно знать марку автобуса, чтобы со склада взять нужную деталь, а также не мало важно посмотреть в истории отчётов (в бумажном виде или в мессенджере) ремонт данного автобуса для выявления его особенностей;

– инженеры оптимально распределяют заявки между коллегами. Заявки могут быть во всех трех районах города. Оптимальность заключается в том, чтобы сотрудники брали заявки в удобном для себя районе и следили за тем, чтобы в наличии были нужные детали;

– ответственный за заявку фиксирует время поступления сообщения о поломке и следит, чтобы время, потраченное на ее устранение не превышало 12 часов. По контракту, заключенному с АТП, поломка должна быть устранена именно в этот промежуток времени. Сотруднику необходимо в ручную засекать время поступления каждой заявки;

– инженер закупает детали, если это необходимо. В отчете указывается каждая деталь, купленная в процессе ремонта, предоставляется чек;

– инженер устраняет поломку;

– инженер составляет ежедневный отчет о проделанной работе, где указывает информацию о заявках и потраченных деталях;

– руководитель в конце месяца на основании ежедневных отчетов формирует ежемесячный отчет для АТП.

Каждый день сотрудники составляют отчет, в котором представлена информация о всех выполненных заявках за день. Пример отчета о проделанной работе изображен на рисунке 2.

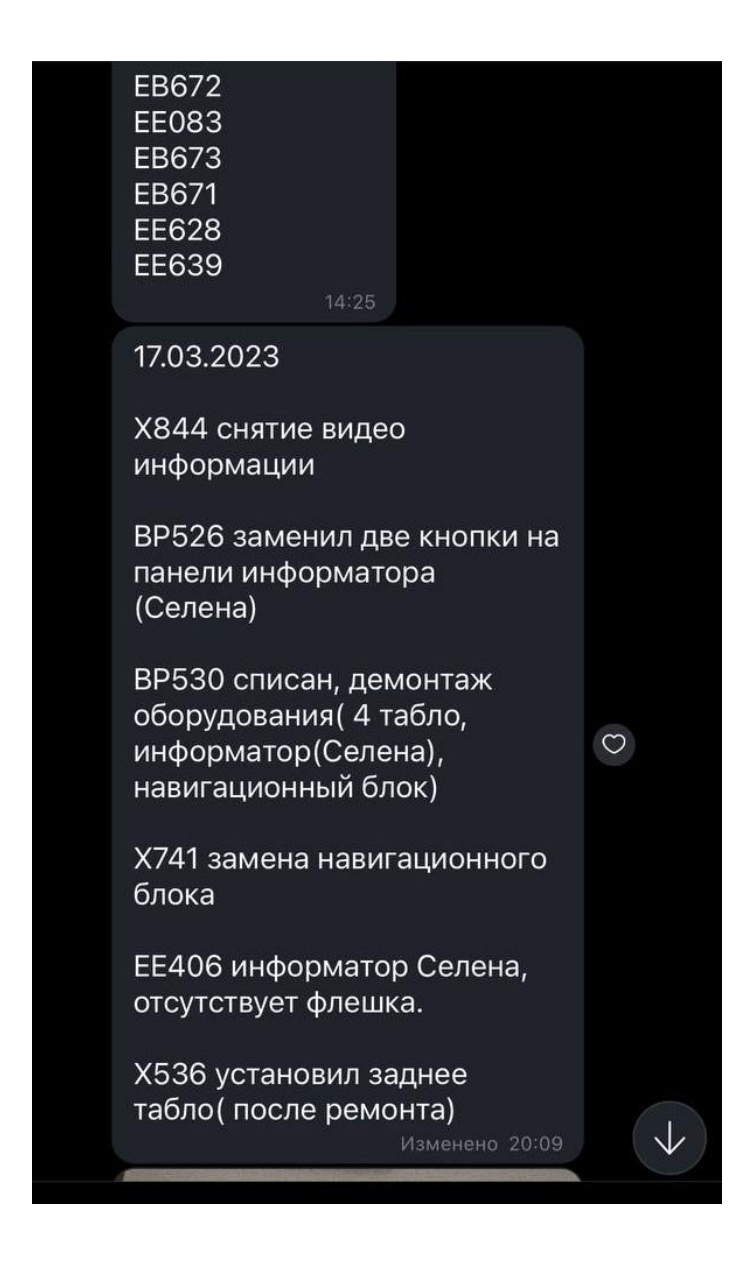

Рисунок 2 – Пример ежедневного отчета

«Для разработки модели бизнес-процесса используем методологию BPMN (Business Process Model and Notation). Данная методология широко распространена и наиболее востребована в настоящее время.

Основная цель BPMN — построить модели процессов, которые могут преодолеть разрыв в общении между бизнесом и техническими/ИТ заинтересованными сторонами.

BPMN – это метод иллюстрации бизнес-процессов в виде диаграммы, аналогичной блок-схеме» [24].

«BPMN имеет стандартную нотацию, понятную для управленческого персонала, аналитиков и разработчиков.

Диаграмма в BPMN собирается из небольшого набора основных элементов, что позволяет техническим и нетехническим наблюдателям понять задействованные процессы.

Для разработки BPMN-диаграмм используем бесплатный онлайн ресурс BPMN.Studio.

Онлайн-сервис BPMN.Studio позволяет создавать процессы, привязывать их к организационной структуре предприятия и делиться ссылками на модели процессов с членами команды разработчиков» [24].

На рисунке 3 представлена диаграмма бизнес-процесса информационного обслуживания автобусов «КАК ЕСТЬ», построенная в нотации BPMN.

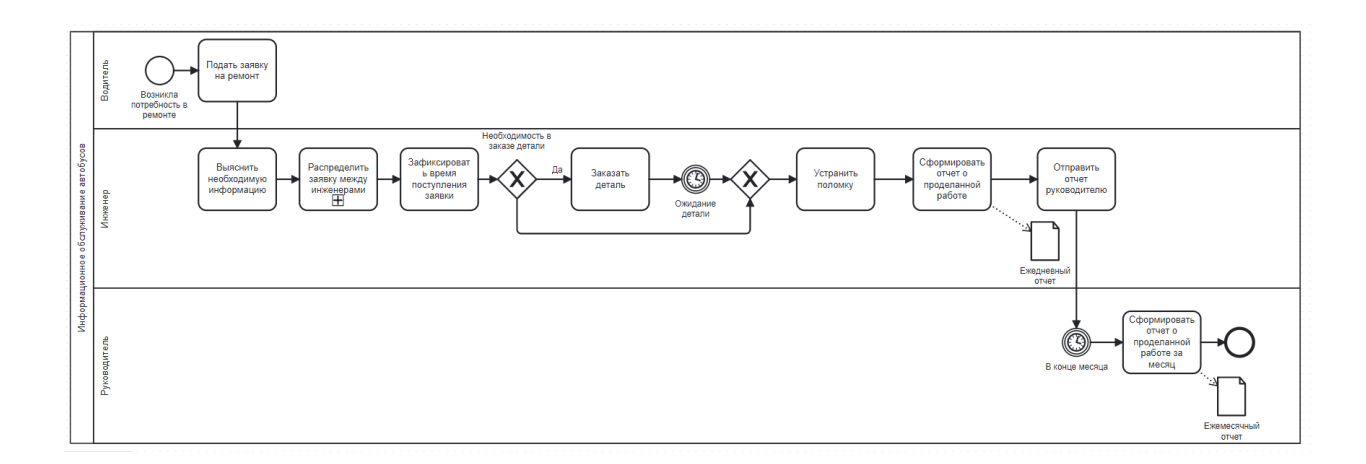

Рисунок 3 – Диаграмма бизнес-процесса информационного обслуживания автобусов «КАК ЕСТЬ»

Диаграмма построена с точки зрения члена рабочей команды.

Рассмотрим более детально процесс Распределения заявок между инженерами.

Последовательность выполнения данного процесса следующая:

– получить заявку от водителя с информацией о поломке;

– инженер узнает у диспетчерской время и место длительной стоянки автобуса для того, чтобы можно было устранить поломку, так как обычно требуется не менее 30 минут на одну заявку. У отправителя заявки инженер должен выяснить государственный номер автобуса, которому требуется устранить неисправность в телекоммуникационном оборудовании, и марку автобуса;

– распределить заявки между инженерами. Узнать загруженность рабочих на время стоянки автобуса, то есть, будет ли удобно инженеру приехать в нужный район, успеет ли он доехать до склада забрать деталь, если это нужно, будет ли у него в это время другая заявка. Узнать предположительное местоположение каждого инженера на время стоянки автобуса (кому будет удобнее и ближе доехать до стоянки). На основании этих данных назначается ответственный за заявку. Его фамилия и имя указываются в отчете, для того, чтобы руководитель мог позже вернуться к этому отчету и узнать, кто делал ту или иную работу;

– зафиксировать время создания заявки. Согласно контракту, сотрудники ИП Коклюгина обязаны ремонтировать оборудование не более, чем 12 часов;

– купить детали, если это необходимо для ремонта. Покупка деталей осуществляется инженерами, они обязаны следить за наличием деталей на складу и их исправностью. Инженер обязан согласовать покупку с руководителем, обычно это происходит вживую или по телефону;

– устранить поломку;

– сформировать отчет о проделанной работе. Сотрудник должен указать следующую информацию: имя инициатора заявки и его номер телефона, государственный номер автобуса и его марка, поломка, время поступления и закрытия заявки, ответственный, какие детали были потрачены, что было сделано.

Диаграмма распределения заявок между инженерами «КАК ЕСТЬ» изображена на рисунке 4.

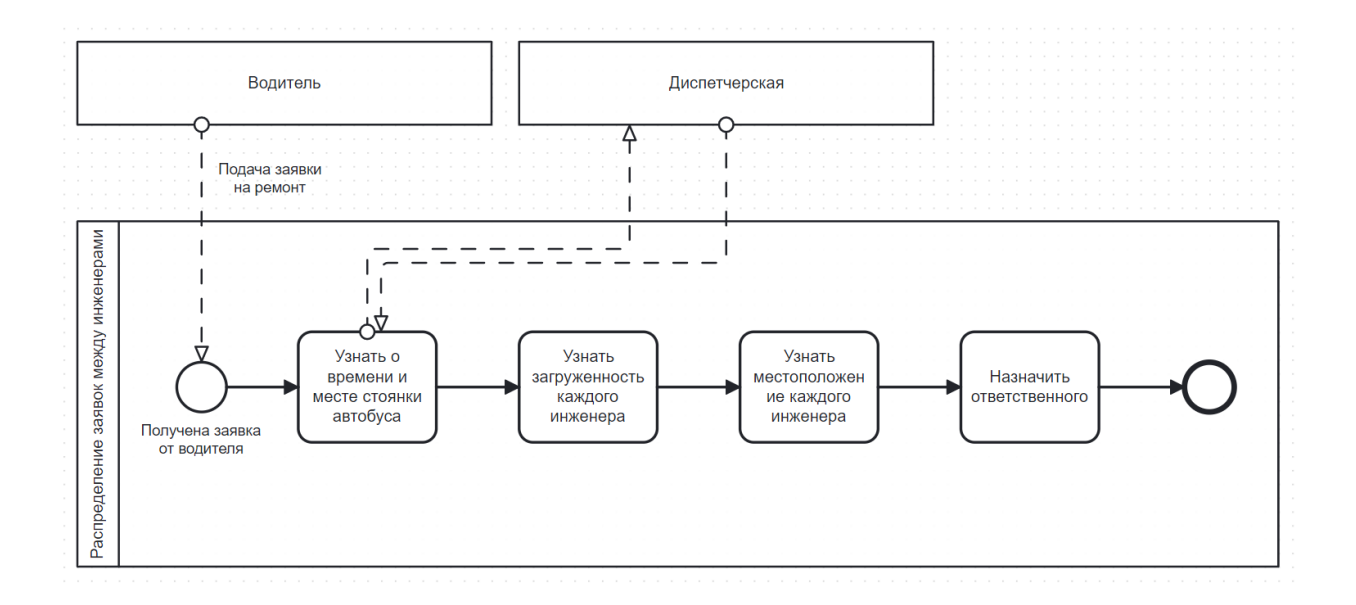

Рисунок 4 – Диаграмма распределения заявок между инженерами «КАК ЕСТЬ»

# **1.2.2 Обоснование необходимости автоматизированного варианта решения и формирование требований к ИС**

В ходе анализа существующего бизнес-процесса был выявлен его основной недостаток – низкая эффективность, обусловленная формированием важных заявок и отчетов на бумаге и в мессенджерах, а также сложность в коммуникации инженеров, в том числе, в определении ответственного за заявку (необходимо созваниваться между собой после поступления каждой заявки и решать, кому было бы удобнее ее взять в работу), отсутствие удобства формирования отчетности, возникновение ошибок и неточностей при создании отчетов и заявок.

«Целью реинжиниринга является повышение эффективности информационного обслуживания автобусов» [3].

Для достижения поставленной цели предложено внедрить в существующий бизнес-процесс приложение автоматизации информационного обслуживания автобусов. К нему были сформированы ключевые запросы [23]:

– удобный интерфейс;

– обеспечение возможности хранения и ввода данных о полученных заявках;

– полная и мобильная версия;

– личный кабинет для каждого инженера;

– возможность интеграции с информационным сайтом (сейчас находится в разработке);

– автоматизация создания отчетности.

Сотрудники ИП Коклюгина тратят много времени на прием заявки и уточнение деталей, на коммуникацию и назначение ответственного и написание отчетов. Именно поэтому можно сделать вывод, что необходимо и целесообразно разработать веб-приложение: оно позволит решить существующие недостатки и улучшить работу ИП.

Для разработки требований к информационной системе используется методология FURPS+.

«FURPS+ – это метод проверки приоритетных требований к программному обеспечению после понимания потребностей клиента. Аббревиатура FURPS означает «функциональность, удобство использования, надежность, производительность и возможность поддержки».

В методологии FURPS+ требования к программному обеспечению разделены на функциональные и нефункциональные требования» [12].

«Функциональное требование — это способность системы или программного обеспечения выполнять определенную задачу и то, как она работает при выполнении определенной задачи.

Функциональный анализ требований будет использоваться в качестве функций верхнего уровня.

Нефункциональные требования – это требования, которые определяют критерии, которые могут использоваться для оценки работы системы, а не ее поведения» [12].

В таблице 1 представлены основные требования к ИС ИП Коклюгина с учетом особенностей методологии FURPS+ [31].

Таблица 1 – Требования к ИС ИП Коклюгина для информационного обслуживания автобусов

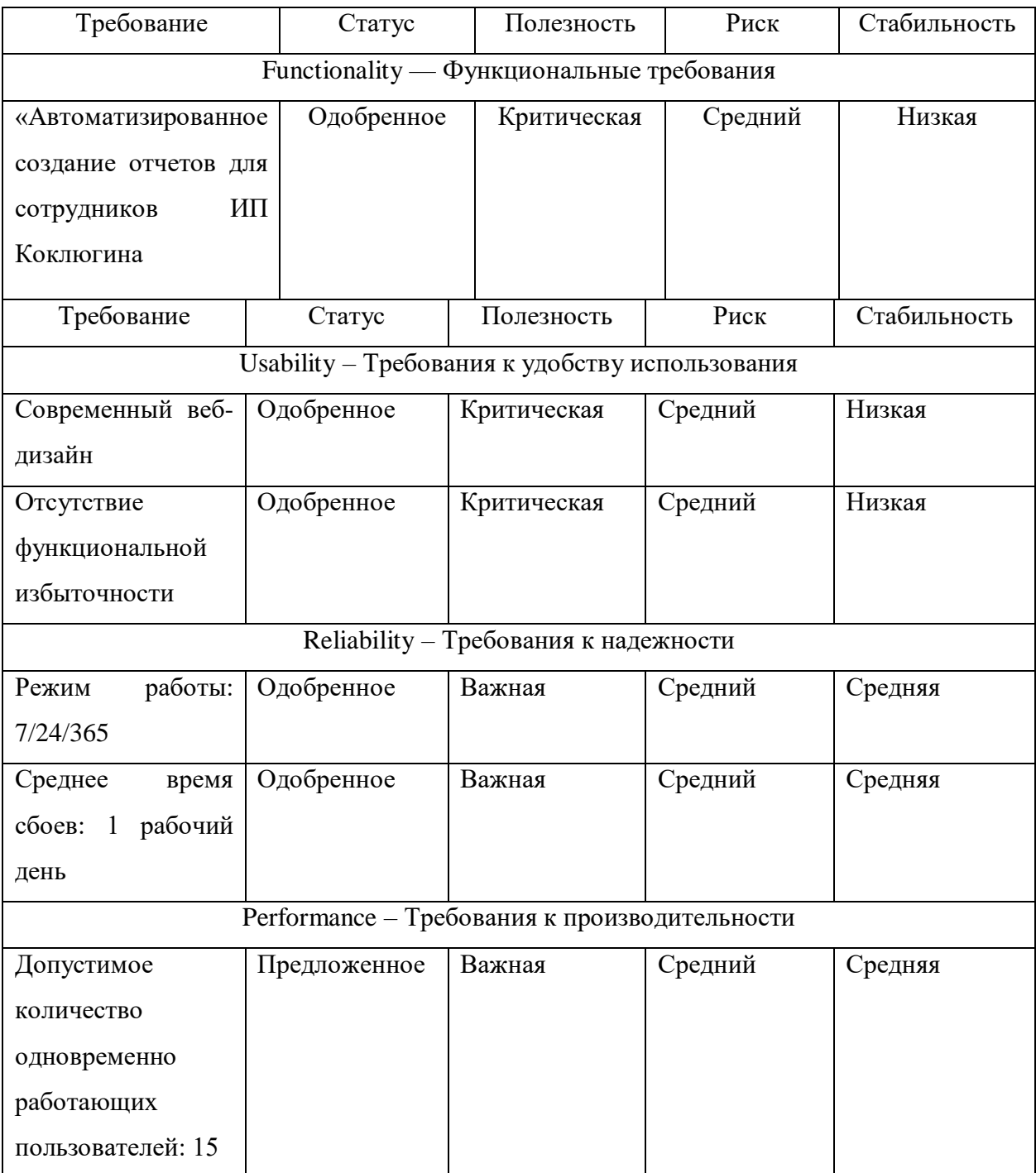

## Продолжение таблицы 1

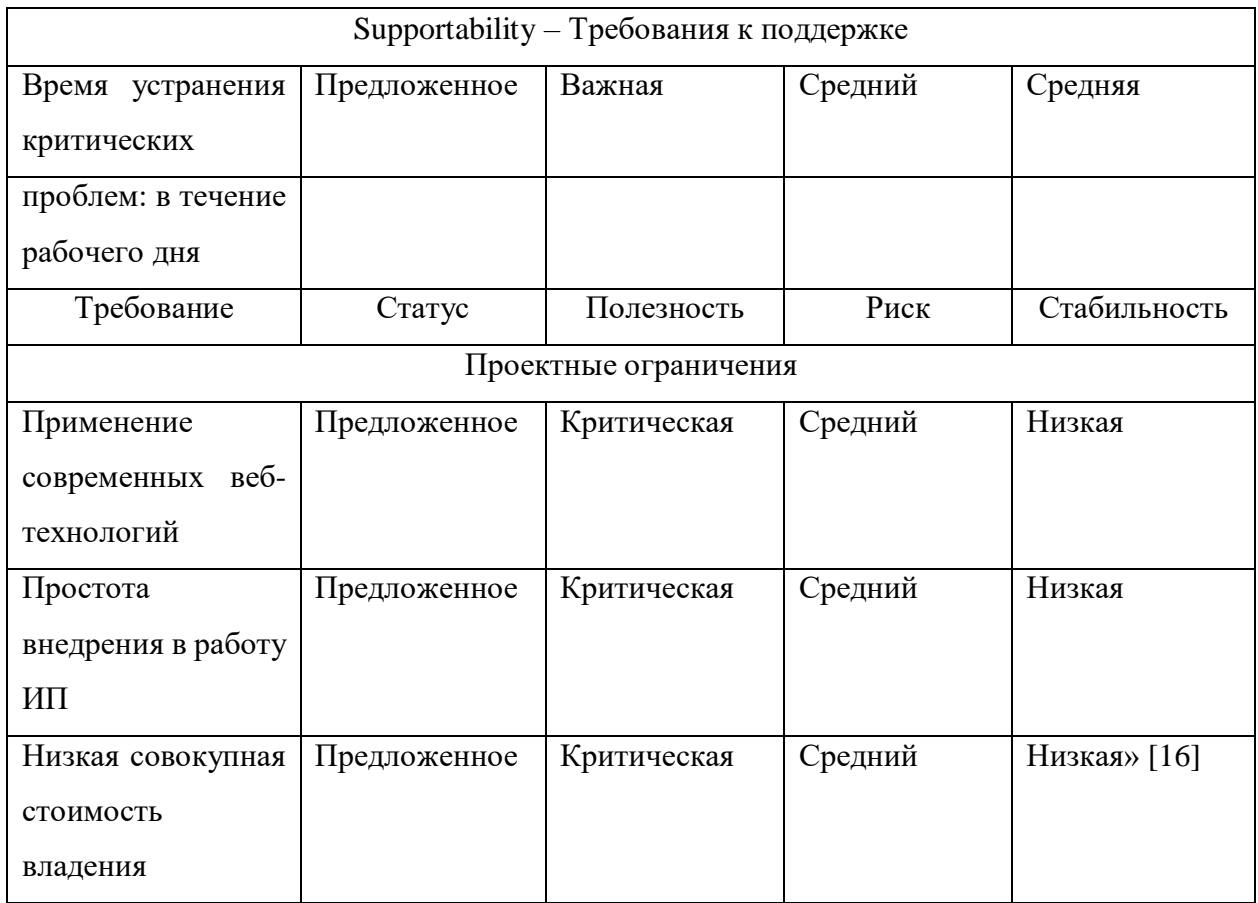

Таким образом, в таблице 1 представлен сформированный перечень требований, который будет являться основой для проектирования вебприложения, предназначенного для автоматизации бизнес-процесса информационного обслуживания автобусов.

# <span id="page-17-0"></span>**1.3 Разработка модели бизнес-процесса информационного обслуживания автобусов «Как должно быть»**

Проведенный анализ существующего в организации бизнес-процесса позволил выявить ряд узких мест, подлежащих автоматизации [26].

В нотации BPMN построена диаграмма, иллюстрирующая бизнеспроцесс информационного обслуживания автобусов ИП Коклюгина «КАК ДОЛЖНО БЫТЬ». Данная диаграмма представлена на рисунке 5.

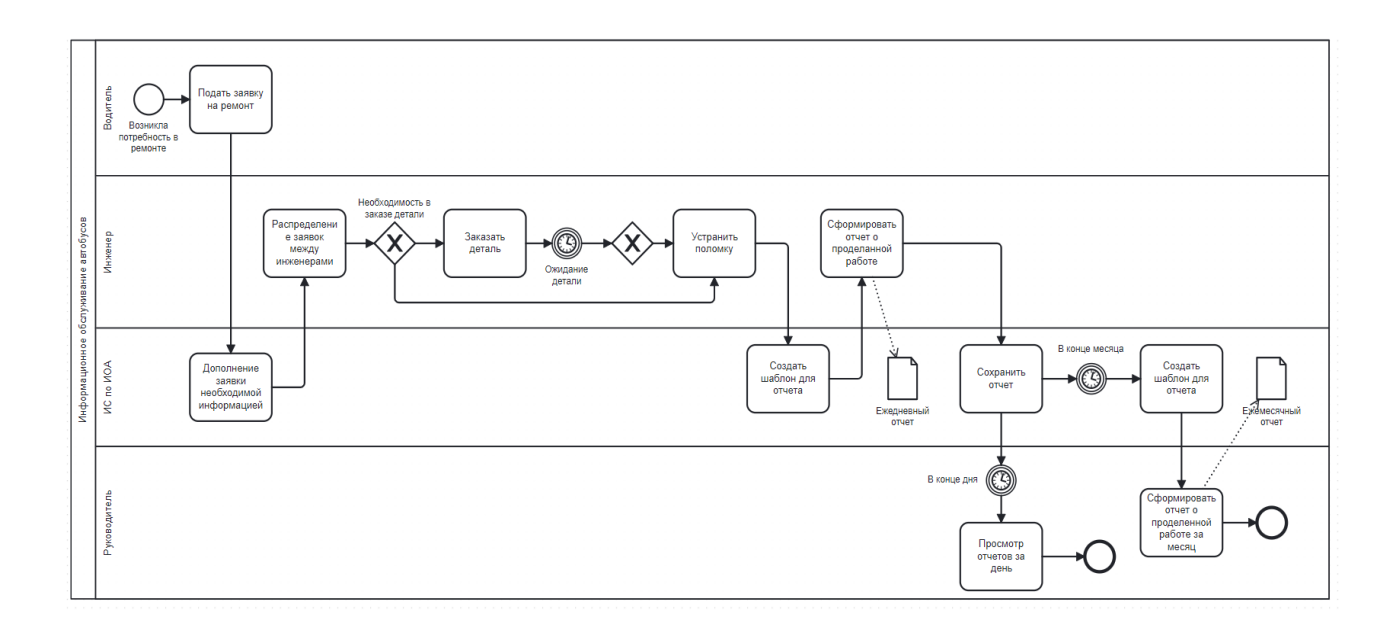

Рисунок 5 – Диаграмма бизнес-процесса информационного обслуживания автобусов «Как должно быть»

Бизнес-процесс предприятия ИП Коклюгина с использованием информационной системы организован следующим образом:

– водитель оставляет заявку в веб-приложении с мобильного телефона, если есть такая возможность, или стационарного компьютера в диспетчерском пункте. Он указывает свой номер телефона, автоматически заполняются следующие поля: имя водителя, государственный номер автобуса, закрепленный за водителем (если водителю пришлось пересесть на другой автобус, в комментариях необходимо предоставить информацию о смене машины), марка этого автобуса. Водитель указывает вручную из выпадающего списка причину обращения (то есть, поломку, например, сломано табло), при желании в графе «Описание» водитель может оставить какой-нибудь комментарий;

– у каждого сотрудника отдела по ремонту есть личный кабинет в вебприложении. У инженеров в доступе три раздела: Заявки (список всех актуальных заявок за последнее время), Мои заявки (заявки, принятые в работу инженером), Отчеты (завершенные заявки, за которые необходимо

отчитаться). В личном кабинете в разделе Заявки сотрудник видит всю необходимую информацию о заявке, в том числе ту, которую не предоставлял водитель. Например, марка автобуса (это необходимо знать для ремонта, так как для каждой марки автобуса используются разные детали для ремонта и разные технологии устранения поломки), ее система заполняет автоматически после ввода водителем номера автобуса и время поступления заявки (и так же автоматически запускается таймер, так как на ремонт заявки есть ровно 12 часов. Система предупреждает за 4 часа о том, что скоро выйдет время и инженеру необходимо поторопиться);

– распределение заявок между инженерами. Это происходит следующим образом: инженер должен нажать кнопку «Взять в работу», и тогда заявка, которую он выбрал, удаляется из общего списка заявок и отображается только у ответственного сотрудника в разделе «Мои заявки».

– каждый сотрудник видит, сколько времени осталось на выполнение той или иной заявки (так как по контракту поломка должна быть исправлена в течении 12 часов с момента возникновения);

– заказ деталей, если это необходимо;

– инженер исправляет поломку, в веб-приложении в заявке нажимает кнопку «Завершить». Информация о заявке отправляется в раздел «Отчеты»;

– сотрудник составляет ежедневный отчет на основании выполненных заявок за день, шаблоны отчетов уже созданы автоматически на основании заявок, которые сотрудник брал в работу в течении дня;

– руководитель в конце дня видит отчетность от всех сотрудников рабочей команды;

– руководитель составляет ежемесячный отчет, шаблон отчета уже создан автоматически на основании ежедневных отчетов от сотрудников.

Таким образом, в усовершенствованном бизнес-процессе информационное обслуживание автобусов осуществляется с помощью специализированного веб-приложения.

#### Выводы по главе 1

В первой главе проведен подробный анализ предметной области, проведено исследование основных видов деятельности организации, ее основных бизнес-процессов и информационных потоков, исследована степень автоматизации бизнес-процессов. Осуществлена постановка задачи на разработку веб-приложения.

На основе данного исследования был сформирован ряд требований к будущей ИС, предназначенной для автоматизации бизнес-процесса информационного обслуживания автобусов.

В результате проведенной работы можно сформулировать следующие выводы:

– основными недостатками существующего бизнес-процесса являются следующие: отсутствие системы хранения заявок и отчетов, отсутствие у руководителя возможности автоматизированного оперативного контроля проделанной работы инженеров. Реинжиниринг существующего бизнеспроцесса достигается за счет внедрения в него веб-приложения, способствующего автоматизации процесса информационного обслуживания автобусов;

– сформулированы требования к техническому обеспечению серверной и клиентской части веб-приложения;

Поэтому было принято решение разработать новое веб-приложение для ИП Коклюгина, которое значительно ускорит все бизнес-процессы, связанные с ремонтом и обслуживанием автобуса.

<span id="page-21-0"></span>**Глава 2 Логическое проектирование автоматизированной информационной системы информационного обслуживания автобусов**

## <span id="page-21-1"></span>**2.1 Логическая модель информационной системы и ее описание**

# **2.1.1 Диаграмма вариантов использования информационной системы ИП Кокглюгина**

Логическая модель представляет собой комплекс диаграмм UML, образующих ядро языка UML [17].

«Диаграммы вариантов использования применяются для выявления функциональных требований к системе» [2].

«Диаграмма вариантов использования состоит из следующих элементов:

− актор – участник, обладающий определенным поведением или ролью, правами и доступами в системе, в качестве актора могут быть люди или организации. Акторы используются для того, чтобы наделять одинаковым поведением разных пользователей в информационной системе;

− сценарий – это последовательность действий и взаимодействий между субъектами и системой, также известная как экземпляр варианта использования. У каждого актора должен быть как минимум один сценарий;

− вариант использования – набор связанных успешных и неудачных сценариев, описывающие акторов, использующих систему для достижения цели» [4].

Анализ бизнес-процесса информационное обслуживание автобусов, представленный на диаграмме «Как должно быть», позволил выделить следующих акторов веб-приложения: Водитель, Инженер и Руководитель [15].

В таблицах 2-8 представлено описание вариантов использования вебприложения в методологии RUP [16].

## Таблица 2 – Создание заявки

«Прецедент: Формирование и отправка заявки на ремонт

ID: 1

Краткое описание: Заполнение данных о поломке в автобусе

Главный актор: Водитель

Второстепенный актор: Нет

Предусловие: Нет

Постусловие: Создание отчета на основе заявки

Основной поток: название ИС сохраняет данные об автобусе и водителе, отправляет их инженерам

Альтернативные потоки: Нет» [15]

## Таблица 3 – Авторизация

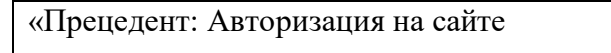

 $ID: 2$ 

Краткое описание: Авторизация на сайте

Главный актор: Инженер, Руководитель

Второстепенный актор: Нет

Предусловие: Зайти на главную страницу сайта

Постусловие: Нет

Основной поток: авторизация на сайте для доступа к личному кабинету

Альтернативные потоки: Нет» [15]

## Таблица 4 – Просмотр заявок

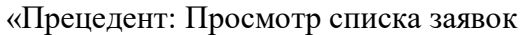

ID:  $3$ 

Краткое описание: Просмотр списка созданных водителями заявок

Главный актор: Инженер

Второстепенный актор: Руководитель

Предусловие: Создание заявки

Постусловие: Взять заявку в работу

Основной поток: формирование общего списка заявок, оставленных водителями

Альтернативные потоки: Нет» [15]

## Таблица 5 – Принять в работу заявку

«Прецедент: Принять в работу заявку

ID: 4

Краткое описание: Рабочий берет ответственность за выбранную заявку

Главный актор: Инженер

Второстепенный актор: Нет

Предусловие: Создание заявки

Постусловие: Создание ежедневного отчета

Основной поток: Инженер берет в работу заявку, берет на себя ответственность за определенную поломку конкретного автобуса

Альтернативные потоки: Нет» [15]

## Таблица 6 – Создание ежедневного отчета

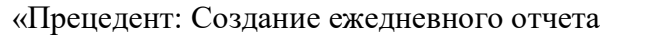

ID:  $5$ 

Краткое описание: Создание ежедневного о проделанной работе

Главный актор: Инженер

Второстепенный актор: Руководитель

Предусловие: Взять заявку в работу

Постусловие: Нет

Основной поток: создание ежедневного отчета о проделанной работе за смену

Альтернативные потоки: Нет» [15]

## Таблица 7 – Формирование отчета за месяц

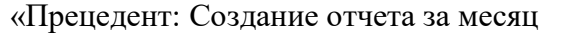

ID: 6

Краткое описание: Создание ежемесячного отчета на основании ежедневных отчетах

инженеров

Главный актор: Руководитель

Второстепенный актор: Инженер

Предусловие: Создание ежедневного отчета

Постусловие: Нет

Основной поток: руководитель на основании отчетов инженеров создает единый документ о проделанной работе за месяц для АТП

Альтернативные потоки: Нет» [15]

### Таблица 8 – Просмотр отчетов

«Прецедент: Просмотр отчетов

 $ID: 7$ 

Краткое описание: Просмотр отчетов от сотрудников рабочей команды

Главный актор: Руководитель

Второстепенный актор: Инженер

Предусловие: Создание отчета сотрудником рабочей команды

Постусловие: Нет

Основной поток: инженеры после каждой смены составляют отчеты о проделанной работе, руководитель просматривает отчеты, сортируя их по: сотруднику, автобусу, дате, типу поломки

Альтернативные потоки: Нет» [15]

Таким образом, каждый, на главной странице веб-приложения водители могут оставлять заявки, используя свой номер телефона, а инженеры и руководитель могут войти в личный кабинет, используя логин и пароль. При необходимости, они так же могут оставлять заявки, их номера телефонов есть в базе. Для водителей авторизация и личный кабинет не предусмотрены, так как водителей большое количество. Каждый водитель по номеру телефона закреплен за своим автобусом. То есть, при вводе номера телефона, подставляется автоматически верно введенный номер автобуса, соблюдены пробелы для дальнейшей обработки. Однако, иногда заявки может оставлять руководитель, например, для проверки автобусов перед каким-либо важным мероприятием, либо по просьбе начальника автоколонны из АТП.

Инженеры из отдела по ремонту принимают в работу заявки, отмечают о том, что работа выполнена, отправляют отчет руководителю.

Руководитель просматривает ежедневно отчеты, контролирует работу отдела, самостоятельно формирует отчеты за месяц для АТП.

На рисунке 6 представлена диаграмма вариантов использования разрабатываемого веб-приложения для ИП Коклюгина.

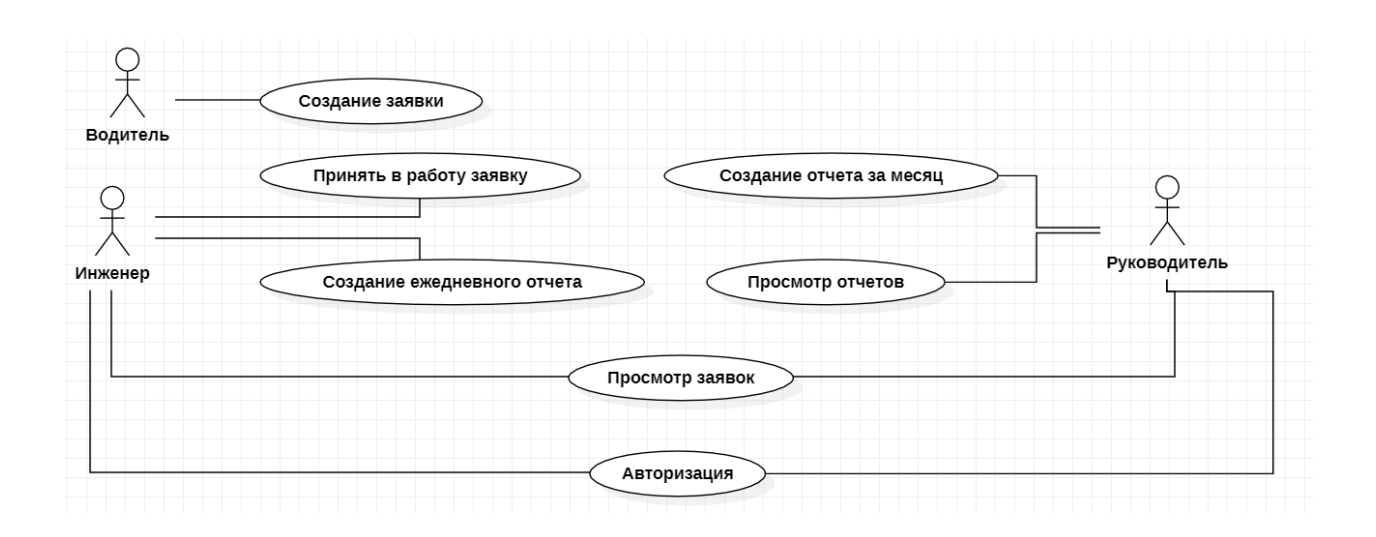

Рисунок 6 – Диаграмма вариантов использования веб-приложения ИП Коклюгина

Разработанная диаграмма вариантов использования отражает функциональный аспект веб-приложения ИП Коклюгина по информационному обслуживанию автобусов [1].

## **2.1.2 Диаграмма классов разрабатываемой ИС**

«Для отражения статического и элементного аспекта программы клиента разработана диаграмма классов UML» [4].

Диаграммы классов используются «как на этапах анализа, так и на этапах проектирования. На этапе анализа создается концептуальный проект очень высокого уровня. В это время может быть создана диаграмма классов, в которой показаны только имена классов, или, возможно, могут быть добавлены некоторые фразы, подобные псевдокоду, для описания обязанностей класса» [4].

Диаграмма классов программы-клиента представлена на рисунке 7.

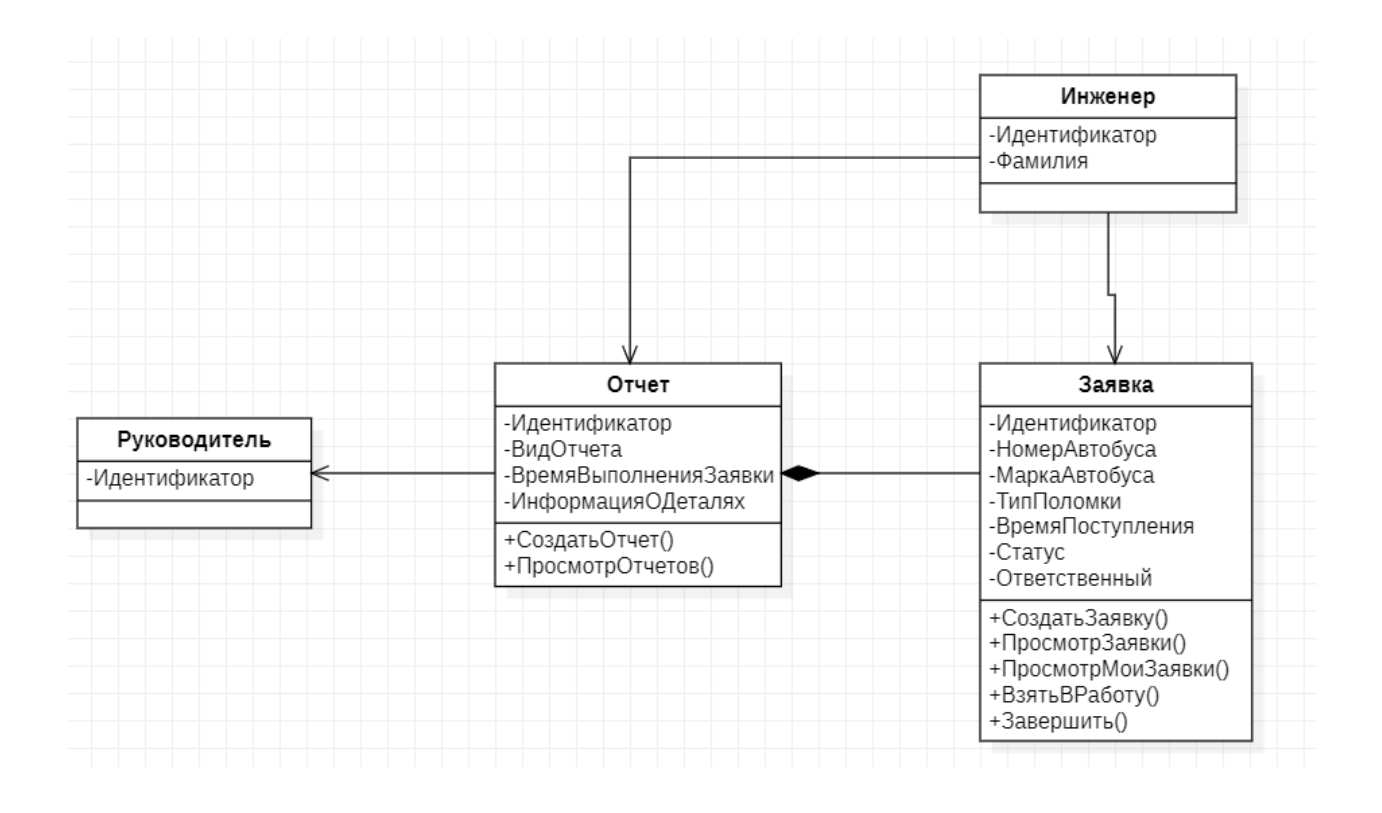

Рисунок 7 – Диаграмма классов веб-приложения

При разработке создается не только диаграмма классов, но и спецификация классов – подробное описание используемых классов в вебприложении – для понимания существующих классов [13].

В таблице 9 представлена спецификация классов разрабатываемого вебприложения для автоматизации бизнес-процесса ИП Коклюгина [8].

Таблица 9 – Спецификация классов веб-приложения по информационному обслуживанию автобусов

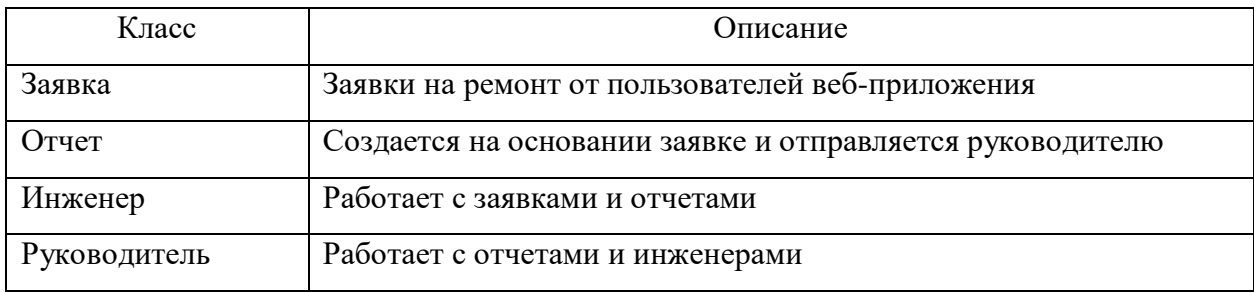

Все классы, кроме Отчет и Заявка, связаны между собой отношением ассоциация, что означает, что объекты двух классов ссылаются один на другой. То есть, Инженер просматривает, берет в работу и завершает заявки, создает отчеты. Руководитель просматривает и создает отчеты.

Классы Отчет и Заявка связаны отношением композиция, что указывает на то, что один объект (Заявка) является частью другого (Отчет). Более того, связь указывает на то, что Отчет не может существовать без заявки [29].

# **2.1.3 Разработка диаграммы последовательности информационной системы**

Диаграммы последовательности используются «для отображения хронологически структурированного потока событий в прецеденте.

При создании диаграммы последовательности идентифицируются объекты, участвующие в варианте использования. Кроме того, части поведения варианта использования назначаются объектам в виде сервисов» [2]. Процесс создания диаграммы последовательности часто приводит к уточнению варианта использования, потенциально определяя недостающее, но желаемое поведение.

«Диаграммы последовательности отображают поведение системы, основанное на необходимых взаимодействиях между набором объектов с точки зрения сообщений, которыми они обмениваются для получения желаемого результата.

Процесс создания диаграммы последовательности часто приводит к уточнению варианта использования, потенциально определяя недостающее, но желаемое поведение» [26].

После внедрения веб-приложения в ИП Коклюгина, отчет будет составляться на основании информации, которую предоставил водитель (дата поломки, тип поломки, номер автобуса) и рабочий (какие детали и на какую сумму были закуплены, кто был ответственный за ремонт, сколько времени ушло на ее устранение), то есть, когда рабочий открывает раздел Отчеты, ему

не нужно с нуля вводить информацию о заявке, часть полей уже заполнена автоматически информационной системой.

На рисунке 8 представлена диаграмма последовательности сценария создания ежедневного отчета инженера проделанных задачах за день.

Сценарий обработки запроса о состоянии отчета организован следующим образом:

Объект Водитель через информационную систему оставляет заявку на ремонт, указывая номер телефона и поломку.

Объект Веб-приложение автоматически заполняет время отправления заявки, номер и марку автобуса. Фиксирует время поступления.

Объект Инженер берет в работу заявку, заказывает детали при необходимости, вносит информацию о закупке в информационную систему.

Объект Веб-приложение сохраняет всю информацию о заявке: кто чинил, сколько по времени, какой автобус, какие детали были куплены, на какую сумму.

Объект Инженер на основе информации, хранившейся в информационной системе составляет отчет о проделанной работе за день.

Объект Руководитель просматривает отчеты от каждого рабочего ежедневно.

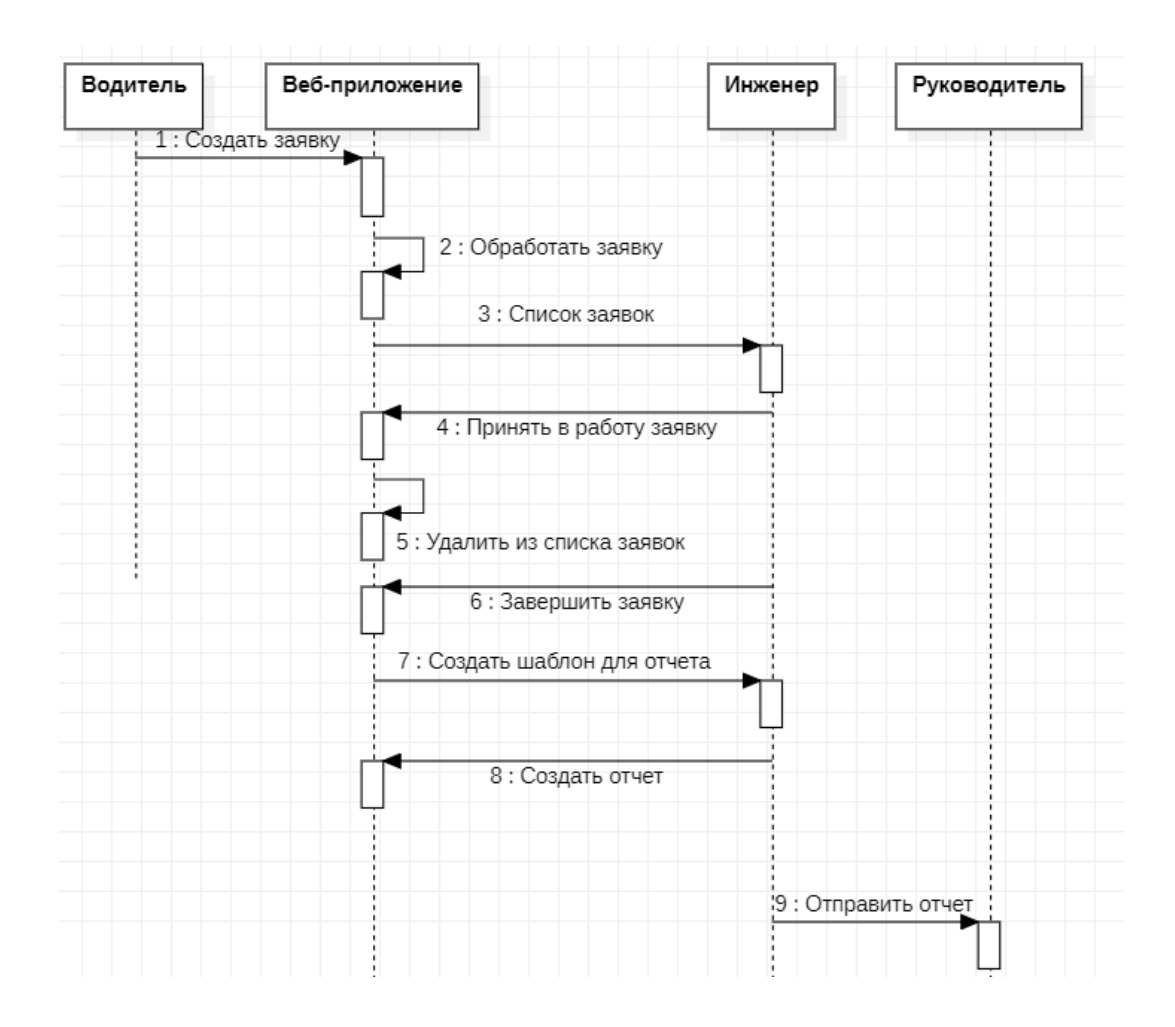

Рисунок 8 – Диаграмма последовательности сценария создания ежедневного отчета

### **2.1.4 Разработка архитектуры программы клиента**

Диаграмма пакетов UML может быть использована для разработки архитектуры программы-клиента для формирования формуляров и генерации учетных документов (отчетов и заявок).

При разработке нетривиальных информационных систем возникает необходимость разделения системы на более мелкие составные части подсистемы, каждая из которых имеет свою собственную диаграмму классов.

«В нотации UML разделы и подсистемы представлены пакетами. Пакет – это группа элементов модели. Является конструкцией UML, используемой также в других диаграммах UML» [12].

«Сами пакеты могут быть вложены в другие пакеты. Пакет может содержать как подчиненные пакеты, так и обычные элементы диаграммы классов, хотя обычно не рекомендуется смешивать в одной и той же диаграмме пакеты и классы» [15].

Пакетами в ИС по информационному обслуживанию автобусов будут выделены два пакета: информационный сайт компании и веб-приложение для автоматизации процесса информационное обслуживание автобусов [25].

Архитектура программы-клиента разрабатываемого веб-приложения была спроектирована, в том числе, для дальнейшего масштабирования системы [8].

На рисунке 9 представлена архитектура программы-клиента вебприложения.

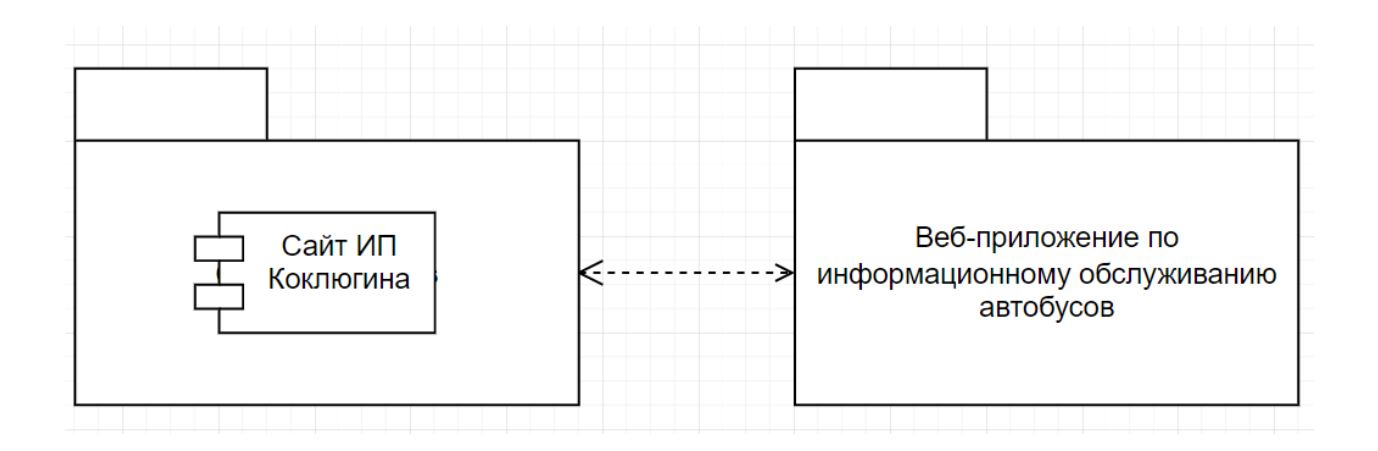

Рисунок 9 – Архитектура программы-клиента веб-приложения

С помощью ИС по информационному обслуживанию автобусов автоматизируется создание и сортировка заявок и отчетов, система их хранения, обработки и просмотра пользователями ИС [27].

<span id="page-32-0"></span>**2.2 Разработка логической модели данных информационной системы и составление требований к аппаратно-программному обеспечению**

«Логическая модель данных – это модель, не относящаяся к конкретной СУБД, которая описывает объекты предметной области автоматизации и отношения между этими объектами.

Логическая модель содержит представления сущностей и атрибутов, отношений, уникальных идентификаторов, подтипов и супертипов, а также ограничений между отношениями» [28].

На рисунке 10 изображена логическая модель данных, построенная в среде MySQL Workbench.

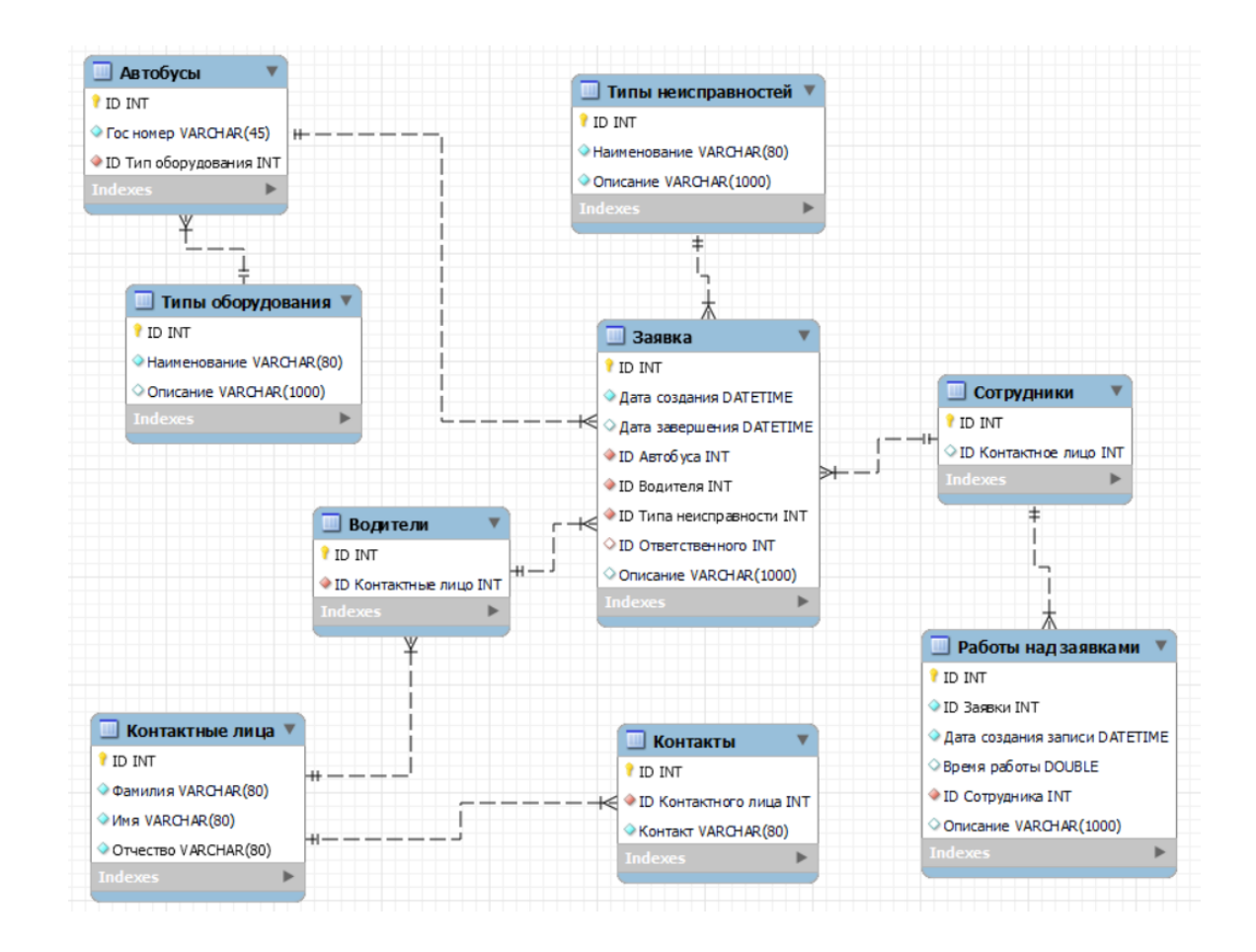

Рисунок 10 – Логическая модель данных веб-приложения по информационному обслуживаю автобусов

Построенная диаграмма классов ИС позволяет выделить следующие сущности:

- Автобусы;
- Типы оборудования;
- Типы неисправностей;
- Заявка;
- Сотрудники;
- Водители;
- Контакты;
- Работы над заявками;
- Контактные лица.

Между сущностями установлены следующие связи:

- Контакты Контактные лица М:1;
- Водители Контактные лица М:1;
- Работы над заявками Сотрудники М:1;
- Автобусы Типы оборудования М:1;
- Заявка Сотрудники М:1;
- Заявка Автобусы М:1;
- Заявка Водители М:1;

– Заявка – Типы неисправностей – М:1.

Все связи между сущностями неидентифицирующие.

После того, как разработана логическая модель данных, следует перейти к формированию требований к аппаратно-программному обеспечению будущего приложения [22]. Анализ аналогичного по функционалу программного обеспечения, представленного на рынке ИТ, позволил составить ряд требований.

Требования к аппаратно-программному обеспечению следующие:

– операционная система Windows, IOS или Android.

– двухзвездная клиент-серверная архитектура;

– поддержка СУБД;

Минимальные требования к персональным компьютерам пользователей:

– процессор: Intel Pentium III  $600$  МГц и выше.

Минимальные требования к серверу:

– процессор Intel Pentium Celeron 2700 МГц и выше;

– оперативная память 1024 Мб RAM;

Составив требования аппаратно-программного обеспечения, подведём итоги второй главы.

### Выводы по главе 2

Во второй главе представлены результаты логического проектирования автоматизированной информационной системы информационного обслуживания автобусов.

Результаты, представленные во второй главе, позволили сделать следующие выводы:

– выбраны технологии логического моделирования;

– разработан комплекс диаграмм UML, представляющий собой логическую модель ИС по информационному обслуживанию автобусов;

– составлены требования к аппаратно-программному обеспечению.

# <span id="page-35-0"></span>**Глава 3 Физическое проектирование веб-приложения ИП Коклюгина**

### <span id="page-35-1"></span>**3.1 Выбор средств реализации веб-приложения**

Непосредственная разработка любого программного обеспечения, в том числе и веб-приложение по автоматизации бизнес-процесса информационного обслуживания автобусов, начинается с выбора инструментов разработки для последующей непосредственной разработки [19]. Кроме того, необходимо понимать, что для выбора инструментов необходимы критерии, по которым будут выбраны средства. Один из важных критериев отбора методов реализации является скорость обработки запросов. После определённых выводов был выбран JavaScript с MySQL. Данная связка программного обеспечения активно пользуется спросом среди разрабатываемых вебприложений [18]. Разрабатываемое веб-приложение по автоматизации бизнеспроцесса ИП Коклюгина представляет собой двухуровневую систему сбора, передачи, хранения, предоставления, обработки информации по заложенным алгоритмам или по команде обслуживающего персонала. Оно имеет двухзвенную архитектуру, среди звеньев которой пользовательский интерфейс и сервер базы данных, что отражено на рисунке 11.

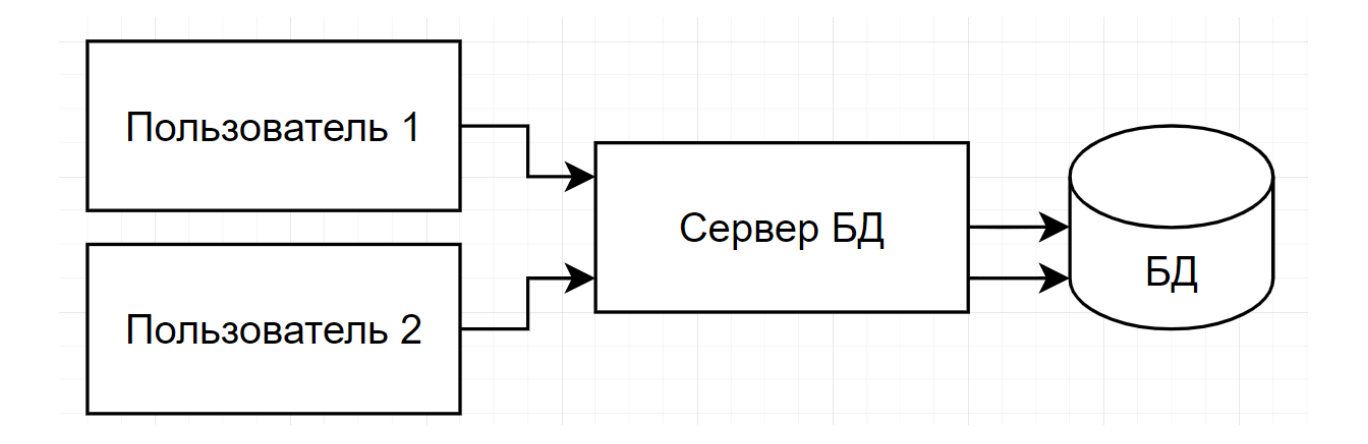

Рисунок 11 – Двухзвенная модель архитектуры веб-приложения

Достоинством использования данного типа архитектуры является повышение эффективности работы информационной системы и оптимизация распределения программных и аппаратных ресурсов [11].

Для реализации веб-приложения информационного обслуживания автобусов были выбраны стандартные веб-средства: HTML5, CSS, JavaScript. Данный набор средств реализации отлично сочетается и подходит для создания любого веб-интерфейса и веб-приложения. Связка HTML5 и CSS позволяет настроить визуальную составляющую сайта и выбрать подходящий и удобный дизайн для пользователей [9]. JavaScript даёт возможность настроить сценарий различных действий на сайте. Кроме того, данный язык характерен своей скоростью работы, так как он компилируется сразу в браузере и не требует лишних затрат времени при загрузке сайта [10].

Таким образом, выбор аргументируется дальнейшей разработкой и интеграцией информационного сайта для ИП Коклюгина. А так же для экономии памяти на мобильных устройствах пользователей [14].

### <span id="page-36-0"></span>**3.2 Описание функциональности веб-приложения**

Перейдя по домену сайта, пользователь попадает на главную старицу сайта, представленную на рисунке 12. Дизайн стартовой страницы сайта достаточно конкретен, что позволяет ускорить процесс обращения.

# Создание новой заявки

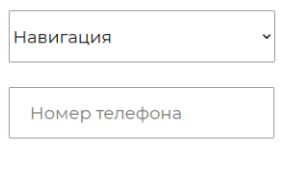

Отправить

Рисунок 12 – Главная страница веб-приложения ИП Коклюгина

Неавторизированному пользователю предлагается создать заявку или авторизоваться. Для получения логина и пароля необходимо обратиться в отдел разработки.

При успешном заполнении заявки появляется всплывающее окно с сообщением о том, что заявка успешно отправлена (рисунок 13).

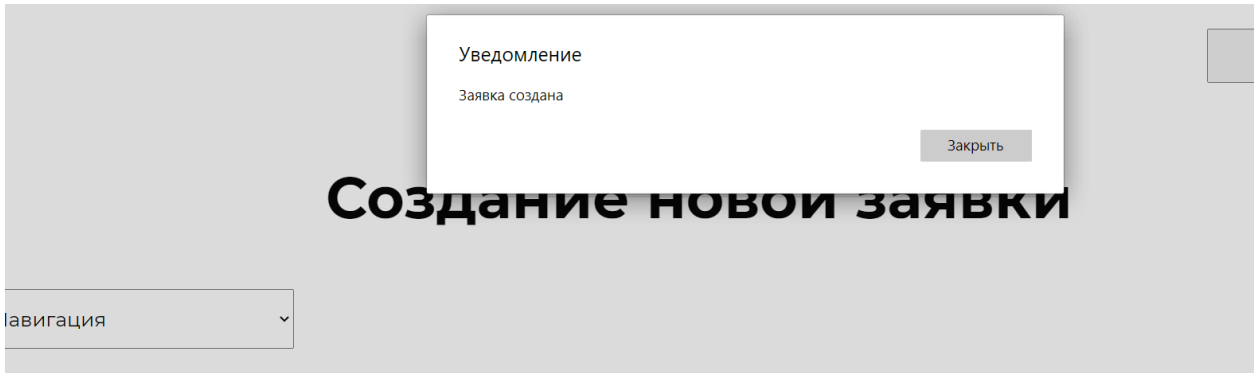

Рисунок 13 – Успешно отправленная заявка

Если одно из полей не заполнено (в данном веб-приложении оба поля являются обязательными для корректного выполнения заявки) или введено

некорректно (в данном веб-приложении пользователь может ввести неверно только номер телефона, поломку он должен выбрать из выпадающего списка), система просит пользователя ввести данные еще раз.

Помимо всего, в МП ТПАТП №3 за каждым водителем закреплён определённый автобус, то есть если водитель автобуса желает оставить обращение по определённому ремонту, то систем автоматически определит марку и гос. номер автобуса.

Водителю останется только выбрать тип поломки. На рисунке 14 представлена функция, реализующая этот процесс.

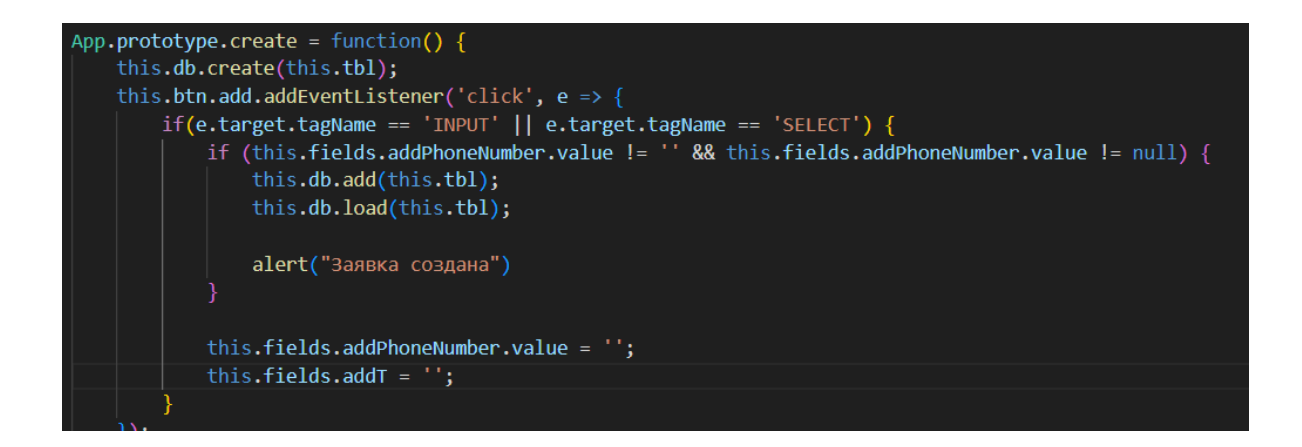

Рисунок 14 – Функция проверки корректности вводимых данных

После авторизации инженер видит три раздела: заявки, мои заявки, отчеты. В заявках представлен полный список заявок для всех инженеров, пример страницы Заявки представлен на рисунке 15.

|                   | Заявки                              |                         | Мои<br>заявки                | Отчеты             |                                  |                       |
|-------------------|-------------------------------------|-------------------------|------------------------------|--------------------|----------------------------------|-----------------------|
| Имя<br>LIGUILISIS | Тип поломки<br><b>LIGDILL GLULA</b> | Номер автобуса<br>1.100 | Номер телефона<br>0111111701 | Статус<br>п одреда | Время<br><b>FF.UL, UEUILT UL</b> | <b>WORLD D MANALY</b> |
| Василий           | Табло                               | <b>B105</b>             | 89179714567                  | В очереди          | 18 число , 16:44                 | Взять в работу        |
| Петр              | Информатор                          | <b>B402</b>             | 89277845125                  | В очереди          | 18 число .16:45                  | Взять в работу        |
| Петр              | Табло                               | B402                    | 89277845125                  | В очереди          | 18 число ,16:45                  | Взять в работу        |
| Николай           | Табло                               | <b>B301</b>             | 89278941254                  | В очереди          | 18 число .16:45                  | Взять в работу        |
| Николай           | Информатор                          | <b>B301</b>             | 89278941254                  | В очереди          | 18 число ,16:45                  | Взять в работу        |

Рисунок 15 – Раздел заявки

Пока заявка не взята в работу, она имеет статус «В очереди», что означает, что любой инженер может взять ее под свою ответственность и приступить к ремонту. Если инженер берет заявку, она появляется в разделе Мои заявки конкретного сотрудника, пример страницы Мои заявки представлен на рисунке 16.

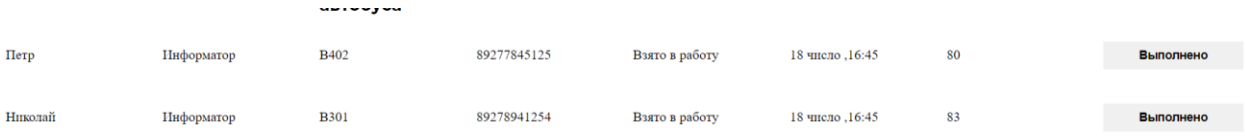

# Рисунок 16 – Пример раздела Мои заявки одного из сотрудников ИП Коклюгина

Заявки теперь имеют статус «Взято в работу», рядом с каждой заявкой расположена кнопка «Выполнено», если нажать на нее, заявка переместится в раздел Отчеты.

После того, как инженер устранит поломку и завершит заявку, в его личном кабинете в разделе отчеты будут отображаться только выполненные заявки, на основании которых он должен составлять отчеты. Функция, которая выбирает из общего списка заявок, хранящийся в БД, только выполненные представлена на рисунке 17.

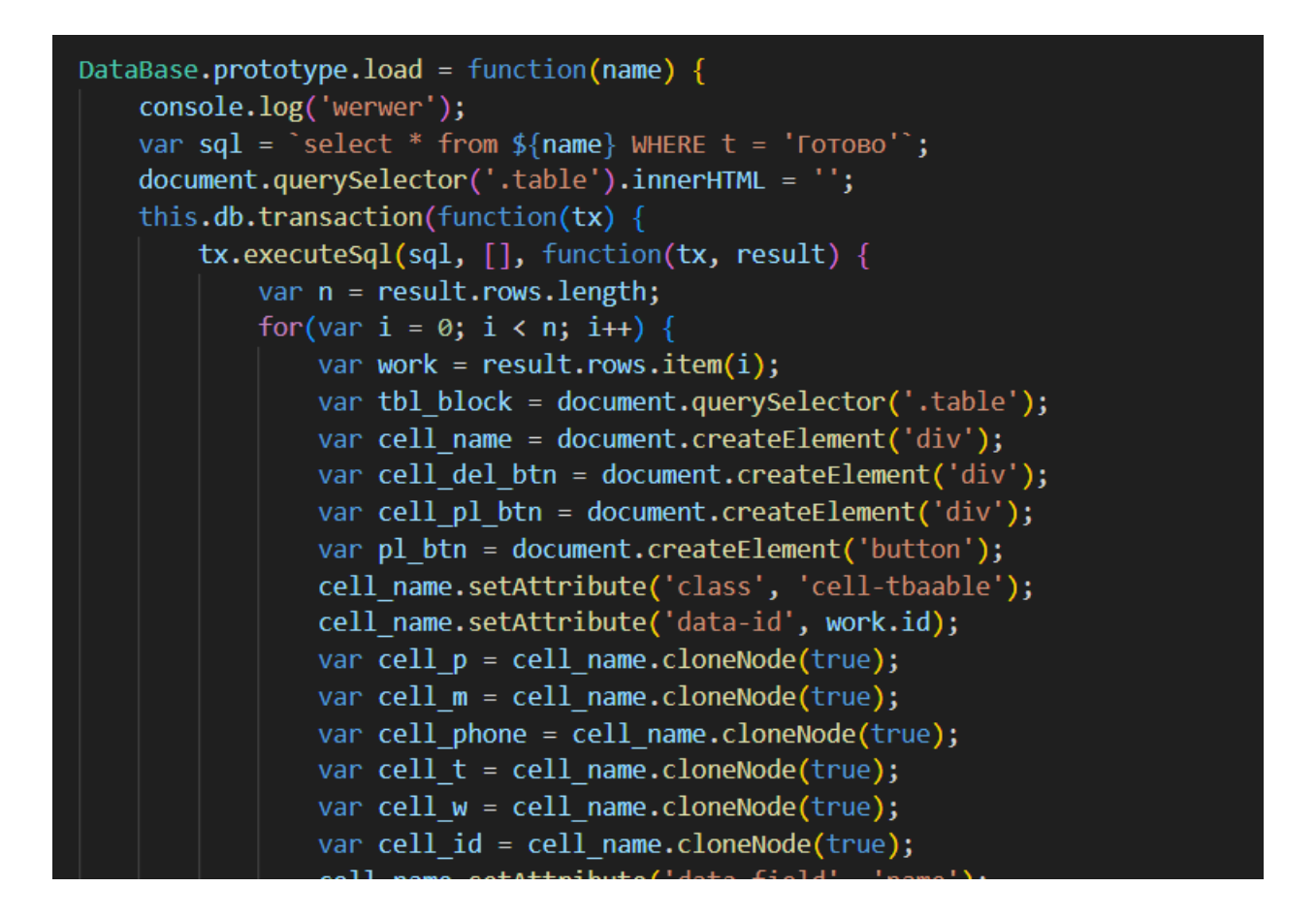

Рисунок 17 – Функция отбора заявок

Взятые в работу заявки удаляются из общего списка для удобства пользователей. Данное действие было создано для грамотного распределения заявок между инженерами, поскольку они могут быть в разных районах, а автобус же ходит между районами города Тольятти; чтобы избежать внутреннего конфликта и недопонимания между инженерами было принято данное решение.

Происходит эта операция с помощью SQL-запроса, представленного на рисунке 18.

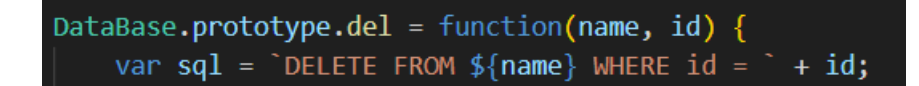

Рисунок 18 – Запрос на удаление заявки

Для того, чтобы сформировать отчет, пользователь должен нажать на соответствующую кнопку на экране, система автоматически подставит известные ей данные о заявке, инженеру необходимо будет заполнить только три обязательных поля. Поле ввода потраченные детали и комментарий заполняются по мере необходимости. Форма ежедневного отчета представлена на рисунке 19.

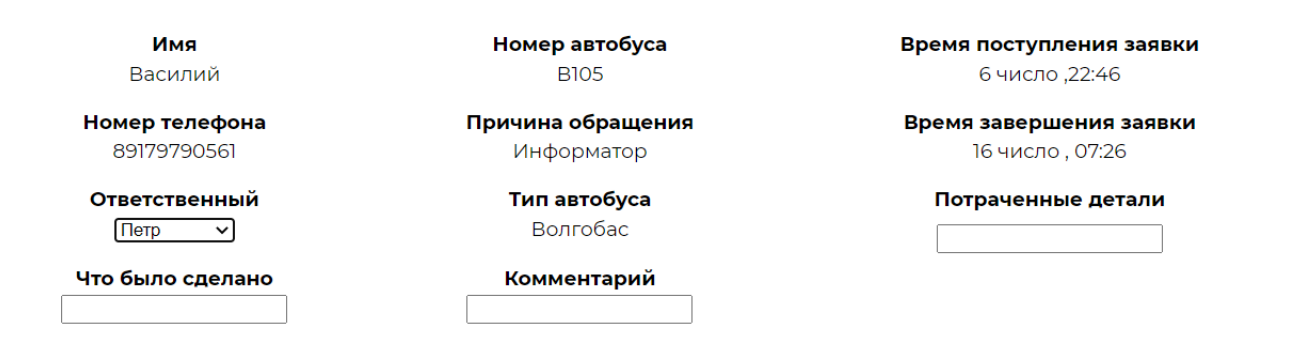

Рисунок 19 – Пример ежедневного отчета

<span id="page-41-0"></span>В данном случае, инженеру не нужно вспоминать и вводить данные о заявке вручную, все автоматически заполнит система. Это уменьшает количество времени, затраченное на составление отчетов, а значит увеличивается время на выполнение других поставленных задач.

### **3.3 Тестирование веб-приложения ИП Коклюгина**

«Тестирование систем – важный этап производства ПО, направленный на детальное исследование программного кода и выявление ошибок в работе систем. С помощью качественного и длительного тестирования выявляются все недостатки и сбои программы» [21].

«Чтобы правильно протестировать приложение сперва необходимо составить требования, по которым будет оцениваться функционал разработанного приложения, а также предварительно выявить слабые места, на которые необходимо обратить внимание при работе тестирования. Рассмотрим каждый из составленных требований, представленных ниже» [21]:

а) «объект тестирования:

1) в качестве объекта тестирования будет использоваться разработанное веб-приложения автоматизации бизнес-процесса информационного обслуживания автобусов» [21];

б) цель тестирования:

2) «целями тестирования является следующее:

− проверка работоспособности программы,

− проверка отказоустойчивости системы,

− проверка адаптивности приложения,

− проверка установки приложения на веб-сервер,

− выявление ошибок работоспособности приложения» [21];

в) методика тестирования:

3) тестирование ПО ИСУ проводится по методу бета-тестирования (beta testing).

Результаты тестирования представлены ниже в таблице 10.

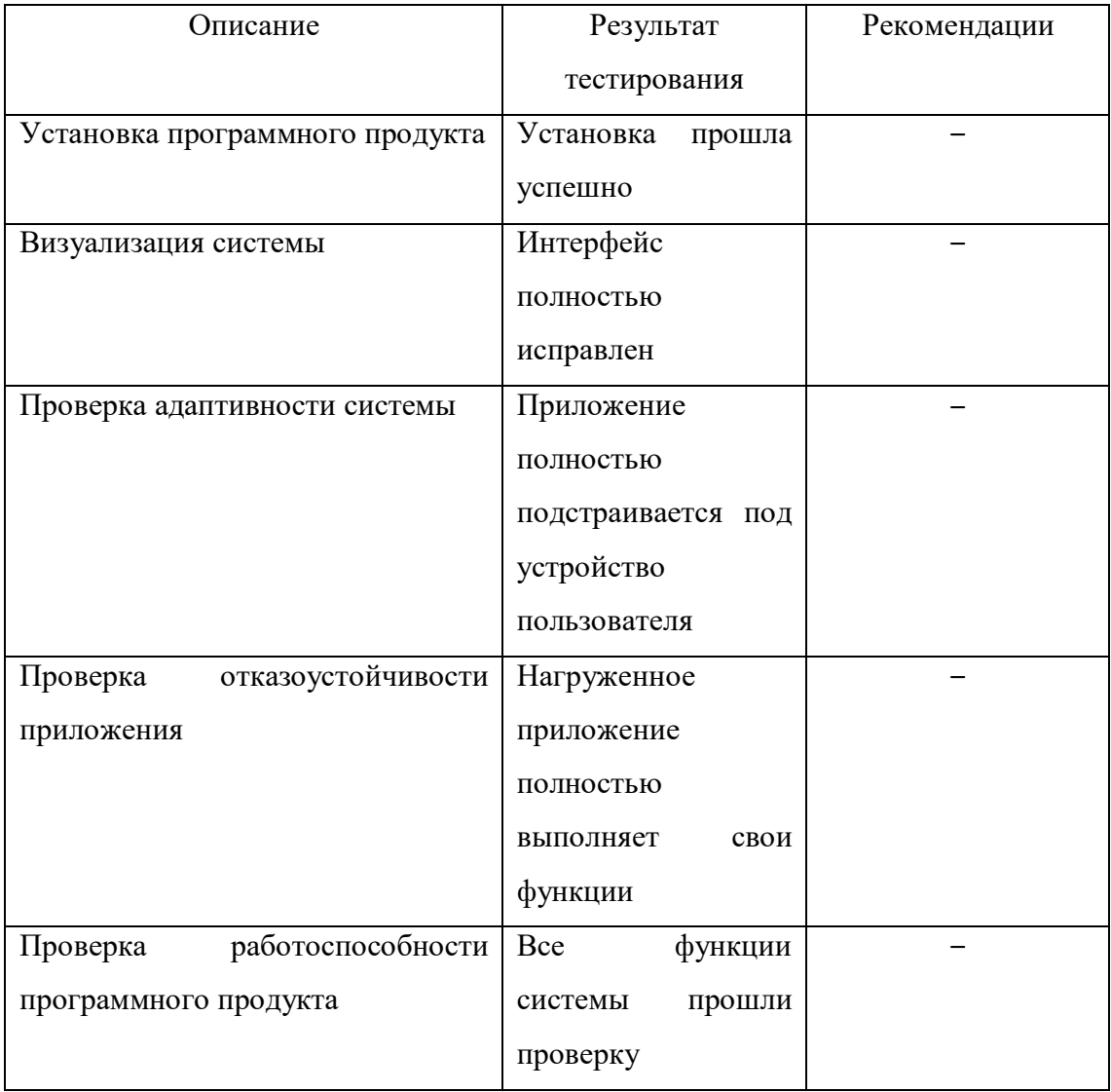

Таблица 10 – Результаты тестирования разработанного приложения

В результате тестирования веб-приложения для ИП Коклюгина были получены ожидаемые результаты, поэтому с уверенностью можно утверждать об успешном прохождении тестирования разработанного программного продукта.

Таким образом, данное веб-приложение можно загружать на хостинг и присваивать домен для того, чтобы внедрить его в общее пользование.

Также стоит обратить внимание на тот фактор, что данный домен не должен выходить в результате обычного запроса в браузере, поэтому стоит

предусмотреть заранее обдуманный домен, по которому будут обращаться только люди, которые работают на данном предприятии.

#### Выводы по главе 3

В третьей главе выпускной квалификационной работы представлены результаты выбора архитектуры разрабатываемой информационной системы.

Был произведен выбор технологий, которые позволяют быстро и качественно реализовывать веб-приложения без затрат лишних времени, выбрана система управления базами данных информационной системы, разработана физическая модель данных.

Представлены этапы разработки и функциональные возможности приложения по автоматизации бизнес-процесса информационного обслуживания автобусов, такие как хранение информации о пользователях, создание, хранение, просмотр и обработка заявок, автоматическое создание шаблонов отчетов, формирование различных видов отчетов.

Произведено тестирование разработанного приложения, которое показало, что система выполняет все поставленные задачи.

#### **Заключение**

<span id="page-45-0"></span>В результате выполнения выпускной квалификационной работы был проведен анализ деятельности компании ИП Коклюгина, анализ основных бизнес-процессов и информационного обеспечения, который показал, что существующий бизнес-процесс информационного обслуживания автобусов имеет ряд недостатков. С целью совершенствования исследуемого бизнеспроцесса с применением информационных технологий был предложен вариант разработки автоматизированной информационной системы, которая обеспечит такие возможности, как создание, хранение, обработку заявок и формирование различных видов отчетов.

На этапе проектирования будущей ИС были построены диаграммы существующего бизнес-процесса, позволившие выявить степень автоматизации и необходимость в реинжиниринге. Были построены соответствующие диаграммы с учетом выявленных недостатков и предложений по автоматизации.

Также были сформированы требования к разрабатываемой системе автоматизации бизнес-процесса информационного обслуживания автобусов и выявлены функции, которые она должна выполнять. Построенные логическая и физическая модели данных позволили проверить логику информационной системы на наличие логических ошибок.

Итогом выпускной квалификационной работы является веб-приложение автоматизации бизнес-процесса информационного обслуживания автобусов. Разработанная информационная система предоставляет следующие возможности:

– авторизация пользователей;

– хранение информации о пользователях;

– создание, хранение, просмотр и обработка заявок;

– пометки статуса заявок для инженеров;

– автоматическое создание шаблонов отчетов;

– создание, хранение и просмотр отчетов;

– добавление новых рабочих мест администратором системы.

В результате тестирования разработанной информационной системы было продемонстрировано, что система выполняет все поставленные задачи в соответствии со сформированными требованиями, демонстрируя корректную работу.

При необходимости данную информационную систему можно усовершенствовать, благодаря фреймворку, имеющему множество возможностей, добавлению местоположения каждого автобуса, уведомлениям для инженеров о добавлении пользователем новой заявки, о приближающемся к концу таймере, добавлением расписания автобусов, возможности коммуникации инженеров внутри веб-приложения, добавлением защитных мер конфиденциальной информации и интеграции с информационным сайтом ИП Коклюгина.

### **Список используемой литературы**

<span id="page-47-0"></span>1. Анализ и оптимизация бизнес процессов [Электронный ресурс] URL https://www.bazt.ru/services/gov/business-process-gos (Дата обращения 12.05.2023)

2. Бабич А. В. Введение в UML [Электронный ресурс]: учебное пособие. М. : Интернет-Университет Информационных Технологий (ИНТУИТ), Ай Пи Ар Медиа, 2022. 198 с. URL: https://www.iprbookshop.ru/120473.html (дата обращение: 01.05.2023).

3. Блинов А. О., Рудакова О. С., Захаров В. Я., Захаров И. В. Реинжиниринг бизнес-процессов [Электронный ресурс] : учебное пособие для студентов вузов, обучающихся по специальностям экономики и управления. М. : ЮНИТИ-ДАНА, 2017. 343 c. URL: http://www.iprbookshop.ru/81841.html (дата обращения: 03.12.2022).

4. Бодров О.А. Предметно-ориентированные экономические информационные системы: учеб. пособие / О.А. Бодров. – М.: Гор. линияТелеком, 2013. – 244 c

5. Бугаев Ю. В. Исследование и моделирование информационных процессов и систем : учебное пособие / Ю. В. Бугаев, Л. А. Коробова, С. Н. Черняева. — Воронеж : Воронежский государственный университет инженерных технологий,  $2022 - 108$  с.

6. Буч Г., Рамбо Д. Язык UML. Руководство пользователя. М. : ДМК Пресс, 2008. 496 с.

7. Вакорин М. П. Архитектура предприятий и информационных систем : учебное пособие / М. П. Вакорин, Д. Н. Достовалов. — Новосибирск : Новосибирский государственный технический университет, 2022. — 64 c.

8. Веб-сервер [Электронный ресурс]. URL: https://ru.wikipedia.org/wiki/Веб-сервер (дата обращения: 30.01.23).

9. Винокуров, И. В. Разработка iOS-приложений на языке Swift в среде Xcode : учебное пособие для бакалавров / И. В. Винокуров. — Москва : Ай Пи Ар Медиа, 2022. — 150 c.

10. Гранкин В. Е. Разработка web-сайтов средствами online конструктора uKit : практикум / В. Е. Гранкин. — Москва : Ай Пи Ар Медиа, 2022. — 78 c.

11. Дейт К. Дж. Введение в системы баз данных – Вильяме, 2005. – 1316 с.

12. Диаграмма классов [Электронный ресурс] URL https://ru.wikipedia.org/wiki/Диаграмма классов (Дата обращение 12.05.2023)

13. Достовалов Д. Н. Объектно-ориентированный анализ и проектирование. Задачи и примеры на C++ : учебное пособие / Д. Н. Достовалов, О. В. Лауферман. — Новосибирск : Новосибирский государственный технический университет, 2022. — 74 c.

14. Ермаков А. В. Объектно-ориентированное программирование в задачах на языке Java : учебное пособие / А. В. Ермаков. — Саратов : Саратовский государственный технический университет имени Ю.А. Гагарина, ЭБС АСВ, 2022. — 156 c.

15. Игнатьев А. А. Надежность и диагностика автоматизированных технических и технологических систем : учебное пособие / А. А. Игнатьев, В. А. Добряков, Е. А. Сигитов. — Саратов : Саратовский государственный технический университет имени Ю.А. Гагарина, ЭБС АСВ, 2022. — 160 c.

16. Киренберг А. Г. Информационная безопасность современных операционных систем : учебное пособие / А. Г. Киренберг. — Кемерово : Кузбасский государственный технический университет имени Т.Ф. Горбачева,  $2022 - 138$  c.

17. Леоненков А. В. Объектно-ориентированный анализ и проектирование с использованием UML и IBM Rational Rose [Электронный ресурс] : учебное пособие. М. : Интернет-Университет Информационных Технологий (ИНТУИТ), Ай Пи Ар Медиа, 2020. 317 c. URL: https://www.iprbookshop.ru/97554.html (дата обращения: 05.12.2022).

18. Маркин А. В. Web-программирование : учебник / А. В. Маркин. — Москва : Ай Пи Ар Медиа, 2021. — 286 c.

19. Мерзлякова Е. Ю. Визуальное программирование и человекомашинное взаимодействие / Е. Ю. Мерзлякова. — Новосибирск : Сибирский государственный университет телекоммуникаций и информатики, 2022. — 49 c.

20. Молоткова Н. В., Хазанова Д. Л. Реинжиниринг бизнес-процессов [Электронный ресурс]: учебное пособие. Тамбов: Тамбовский государственный технический университет, ЭБС АСВ, 2019. 81 с. URL: https://www.iprbookshop.ru/99785.html (дата обращения: 01.05.2023).

21. Особенности тестирования «черного ящика» [Электронный ресурс] URL https://quality-lab.ru/blog/key-principles-of-black-box-testing/ (дата обращения 12.05.2023)

22. Токмаков, Г. П. Базы данных: модели и структуры данных, язык SQL, программирование баз данных : учебное пособие / Г. П. Токмаков. — Ульяновск : Ульяновский государственный технический университет, 2021. — 362 c.

23. Bailis P. Readings in Database Systems – 5th edition, MIT Press, 2015.

24. Business Process Model and Notation (BPMN) [Электронный ресурс]. URL: https://www.omg.org/spec/BPMN/2.0/PDF (дата обращения: 05.04.2023).

25. Client-Server Definition / [Электронный ресурс]: https://www.omnisci.com/technical-glossary/client-server (дата обращения: 25.01.23).

26. Free Sequence Diagram Examples and Step by Step Tutorials [Электронный ресурс]. URL: https://gitmind.com/sequence-diagramexample.html (дата обращения: 15.12.2022).

27. Interaction, Collaboration and Sequence Diagrams with Examples [Электронный ресурс]. URL: https://www.guru99.com/interactioncollaborationsequence-diagrams-examples.html (дата обращения: 29.04.2023).

28. Logical data models [Электронный ресурс]. URL: https://www.ibm.com/docs/en/ida/9.1.1?topic=modeling-logical-data-models (дата обращения: 12.03.2023).

29. StarUML - Open Source UML Tool / [Электронный ресурс]: https://www.methodsandtools.com/tools/staruml.php (дата обращения: 17.01.23).

30. UML class diagrams [Электронный ресурс]. URL: https://www.jetbrains.com/help/idea/class-diagram.html#manage\_class\_diagram (дата обращения: 05.12.2022).

31. What is the use of FURPS+ model in classifying requirements? [Электронный ресурс]. URL: https://findanyanswer.com/what-is-the-use-offurpsmodel-in-classifying-requirements (дата обращения: 05.12.2022).